#### **FCC-B Radio Frequency Interference Statement**

This equipment has been tested and found to comply with the limits for a class B digital device, pursuant to part 15 of the FCC rules. These limits are designed to provide reasonable protection against harmful interference in a residential installation. This equipment generates, uses and can radiate radio frequency energy and, if not installed and used in accordance with the instruction manual, may cause harmful interference to radio communications. However, there is no guarantee that interference will occur in a particular installation. If this equipment does cause harmful interference to radio or television reception, which can be determined by turning the equipment off and on, the user is encouraged to try to correct the interference by one or more of the measures listed below.

- 4 Reorient or relocate the receiving antenna.
- 4 Increase the separation between the equipment and receiver.
- 4 Connect the equipment into an outlet on a circuit different from that to which the receiver is connected.
- 4 Consult the dealer or an experienced radio/ television technician for help.

#### **Notice 1**

The changes or modifications not expressly approved by the party responsible for compliance could void the user's authority to operate the equipment.

#### **Notice 2**

Shielded interface cables and A.C. power cord, if any, must be used in order to comply with the emission limits.

VOIR LA NOTICE D'NSTALLATION AVANT DE RACCORDER AU RESEAU.

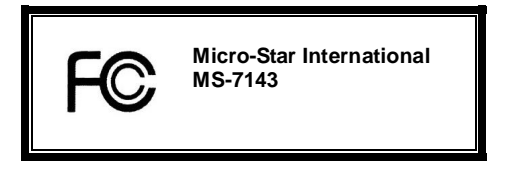

*This device complies with Part 15 of the FCC Rules. Operation is subject to the following two conditions:* 

*(1) this device may not cause harmful interference, and* 

*(2) this device must accept any interference received, including interference that may cause undesired operation*

# **G52-M7143X4**

#### **Copyright Notice**

The material in this document is the intellectual property of MICRO-STAR INTERNATIONAL. We take every care in the preparation of this document, but no guarantee is given as to the correctness of its contents. Our products are under continual improvement and we reserve the right to make changes without notice.

#### **Trademarks**

All trademarks are the properties of their respective owners. AMD, Athlon™ Athlon™XP, Thoroughbred™ and Duron™ are registered trademarks of AMD Corporation. Intel<sup>®</sup> and Pentium<sup>®</sup> are registered trademarks of Intel Corporation. PS/2 and OS<sup>®</sup> 2 are registered trademarks of International Business Machines Corporation. Microsoft® is a registered trademark of Microsoft Corporation. Windows® 98/2000/NT/XP are registered trademarks of Microsoft Corporation. NVIDIA, the NVIDIA logo, DualNet, and nForce are registered trademarks or trademarks of NVIDIA Corporation in the United States and/or other countries. Netware<sup>®</sup> is a registered trademark of Novell, Inc. Award® is a registered trademark of Phoenix Technologies Ltd. AMI<sup>®</sup> is a registered trademark of American Megatrends Inc. Kensington and MicroSaver are registered trademarks of the Kensington Technology Group. PCMCIA and CardBus are registered trademarks of the Personal Computer Memory Card International Association.

#### **Revision History**

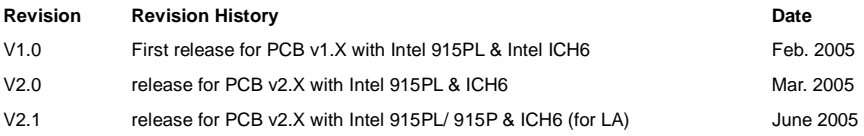

# **Safety Instructions**

- 1. Always read the safety instructions carefully.
- 2. Keep this User Manual for future reference.
- 3. Keep this equipment away from humidity.
- 4. Lay this equipment on a reliable flat surface before setting it up.
- 5. The openings on the enclosure are for air convection hence protects the equipment from overheating. Do not cover the openings.
- 6. Make sure the voltage of the power source and adjust properly 110/220V before connecting the equipment to the power inlet.
- 7. Place the power cord such a way that people can not step on it. Do not place anything over the power cord.
- 8. Always Unplug the Power Cord before inserting any add-on card or module.
- 9. All cautions and warnings on the equipment should be noted.
- 10. Never pour any liquid into the opening that could damage or cause electrical shock.
- 11. If any of the following situations arises, get the equipment checked by a service personnel:
	- The power cord or plug is damaged.
	- Liquid has penetrated into the equipment.
	- The equipment has been exposed to moisture.
	- The equipment does not work well or you can not get it work according to User Manual.
	- The equipment has dropped and damaged.
	- The equipment has obvious sign of breakage.
- 12. Do not leave this equipment in an environment unconditioned, storage temperature above 60° C (140°F), it may damage the equipment.

## *CAUTION: Danger of explosion if battery is incorrectly replaced. Replace only with the same or equivalent type recommended by the manufacturer.*

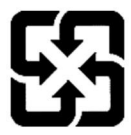

廢電池請回收

For better environmental protection, waste batteries should be collected separately for recycling or special disposal.

# *WEEE Statement*

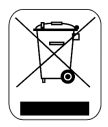

#### **English**

To protect the global environment and as an environmentalist, MSI must remind you that...

Under the European Union ("EU") Directive on Waste Electrical and Electronic Equipment, Directive 2002/96/EC, which takes effect on August 13, 2005, products of "electrical and electronic equipment" cannot be discarded as municipal waste anymore and manufacturers of covered electronic equipment will be obligated to take back such products at the end of their useful life. MSI will comply with the product take back requirements at the end of life of MSI-branded products that are sold into the EU. You can return these products to local collection points.

#### **Deutsch**

Hinweis von MSI zur Erhaltung und Schutz unserer Umwelt

Gemäß der Richtlinie 2002/96/EG über Elektro- und Elektronik-Altgeräte dürfen Elektro- und Elektronik-Altgeräte nicht mehr als kommunale Abfälle entsorgt werden. MSI hat europaweit verschiedene Sammel- und Recyclingunternehmen beauftragt, die in die Europäische Union in Verkehr gebrachten Produkte, am Ende seines Lebenszyklus zurückzunehmen. Bitte entsorgen Sie dieses Produkt zum gegebenen Zeitpunkt ausschliesslich an einer lokalen Altgerätesammelstelle in Ihrer Nähe.

#### **Français**

En tant qu'écologiste et afin de protéger l'environnement, MSI tient à rappeler ceci...

Au sujet de la directive européenne (EU) relative aux déchets des équipement électriques et électroniques, directive 2002/96/EC, prenant effet le 13 août 2005, que les produits électriques et électroniques ne peuvent être déposés dans les décharges ou tout simplement mis à la poubelle. Les fabricants de ces équipements seront obligés de récupérer certains produits en fin de vie. MSI prendra en compte cette exigence relative au retour des produits en fin de vie au sein de la communauté européenne. Par conséquent vous pouvez retourner localement ces matériels dans les points de collecte.

#### **Русский**

Компания MSI предпринимает активные действия по защите окружающей среды, поэтому напоминаем вам, что....

В соответствии с директивой Европейского Союза (ЕС) по предотвращению загрязнения окружающей среды использованным электрическим и электронным оборудованием (директива WEEE 2002/96/EC), вступающей в силу 13 августа 2005 года, изделия, относящиеся к электрическому и электронному оборудованию, не могут рассматриваться как бытовой мусор, поэтому производители вышеперечисленного электронного оборудования обязаны принимать его для переработки по окончании срока службы. MSI обязуется соблюдать требования по приему продукции, проданной под маркой MSI на территории EC, в переработку по окончании срока службы. Вы можете вернуть эти изделия в специализированные пункты приема.

#### **Español**

MSI como empresa comprometida con la protección del medio ambiente, recomienda:

Bajo la directiva 2002/96/EC de la Unión Europea en materia de desechos y/o equipos electrónicos, con fecha de rigor desde el 13 de agosto de 2005, los productos clasificados como "eléctricos y equipos electrónicos" no pueden ser depositados en los contenedores habituales de su municipio, los fabricantes de equipos electrónicos, están obligados a hacerse cargo de dichos productos al termino de su período de vida. MSI estará comprometido con los términos de recogida de sus productos vendidos en la Unión Europea al final de su periodo de vida. Usted debe depositar estos productos en el punto limpio establecido por el ayuntamiento de su localidad o entregar a una empresa autorizada para la recogida de estos residuos.

#### **Nederlands**

Om het milieu te beschermen, wil MSI u eraan herinneren dat….

De richtlijn van de Europese Unie (EU) met betrekking tot Vervuiling van Electrische en Electronische producten (2002/96/EC), die op 13 Augustus 2005 in zal gaan kunnen niet meer beschouwd worden als vervuiling.

Fabrikanten van dit soort producten worden verplicht om producten retour te nemen aan het eind van hun levenscyclus. MSI zal overeenkomstig de richtlijn handelen voor de producten die de merknaam MSI dragen en verkocht zijn in de EU. Deze goederen kunnen geretourneerd worden op lokale inzamelingspunten.

## **Srpski**

Da bi zaštitili prirodnu sredinu, i kao preduzeće koje vodi računa o okolini i prirodnoj sredini, MSI mora da vas podesti da…

Po Direktivi Evropske unije ("EU") o odbačenoj ekektronskoj i električnoj opremi, Direktiva 2002/96/EC, koja stupa na snagu od 13. Avgusta 2005, proizvodi koji spadaju pod "elektronsku i električnu opremu" ne mogu više biti odbačeni kao običan otpad i proizvođači ove opreme biće prinuđeni da uzmu natrag ove proizvode na kraju njihovog uobičajenog veka trajanja. MSI će poštovati zahtev o preuzimanju ovakvih proizvoda kojima je istekao vek trajanja, koji imaju MSI oznaku i koji su prodati u EU. Ove proizvode možete vratiti na lokalnim mestima za prikupljanje.

#### **Polski**

Aby chronić nasze środowisko naturalne oraz jako firma dbająca o ekologię, MSI przypomina, że...

Zgodnie z Dyrektywą Unii Europejskiej ("UE") dotyczącą odpadów produktów elektrycznych i elektronicznych (Dyrektywa 2002/96/EC), która wchodzi w życie 13 sierpnia 2005, tzw. "produkty oraz wyposażenie elektryczne i elektroniczne " nie mogą być traktowane jako śmieci komunalne, tak więc producenci tych produktów będą zobowiązani do odbierania ich w momencie gdy produkt jest wycofywany z użycia. MSI wypełni wymagania UE, przyjmując produkty (sprzedawane na terenie Unii Europejskiej) wycofywane z użycia. Produkty MSI będzie można zwracać w wyznaczonych punktach zbiorczych.

#### **TÜRKÇE**

Çevreci özelliğiyle bilinen MSI dünyada çevreyi korumak için hatırlatır:

Avrupa Birliği (AB) Kararnamesi Elektrik ve Elektronik Malzeme Atığı, 2002/96/EC Kararnamesi altında 13 Ağustos 2005 tarihinden itibaren geçerli olmak üzere, elektrikli ve elektronik malzemeler diğer atıklar gibi çöpe atılamayacak ve bu elektonik cihazların üreticileri, cihazların kullanım süreleri bittikten sonra ürünleri geri toplamakla yükümlü olacaktır. Avrupa Birliği'ne satılan MSI markalı ürünlerin kullanım süreleri bittiğinde MSI ürünlerin geri alınması isteği ile işbirliği içerisinde olacaktır. Ürünlerinizi yerel toplama noktalarına bırakabilirsiniz.

#### **ČESKY**

Záleží nám na ochraně životního prostředí - společnost MSI upozorňuje...

Podle směrnice Evropské unie ("EU") o likvidaci elektrických a elektronických výrobků 2002/96/EC platné od 13. srpna 2005 je zakázáno likvidovat "elektrické a elektronické výrobky" v běžném komunálním odpadu a výrobci elektronických výrobků, na které se tato směrnice vztahuje, budou povinni odebírat takové výrobky zpět po skončení jejich životnosti. Společnost MSI splní požadavky na odebírání výrobků značky MSI, prodávaných v zemích EU, po skončení jejich životnosti. Tyto výrobky můžete odevzdat v místních sběrnách.

#### **MAGYAR**

Annak érdekében, hogy környezetünket megvédjük, illetve környezetvédőként fellépve az MSI emlékezteti Önt, hogy ...

Az Európai Unió ("EU") 2005. augusztus 13-án hatályba lépő, az elektromos és elektronikus berendezések hulladékairól szóló 2002/96/EK irányelve szerint az elektromos és elektronikus berendezések többé nem kezelhetőek lakossági hulladékként, és az ilyen elektronikus berendezések gyártói kötelessé válnak az ilyen termékek visszavételére azok hasznos élettartama végén. Az MSI betartja a termékvisszavétellel kapcsolatos követelményeket az MSI márkanév alatt az EU-n belül értékesített termékek esetében, azok élettartamának végén. Az ilyen termékeket a legközelebbi gyűjtőhelyre viheti.

#### **Italiano**

Per proteggere l'ambiente, MSI, da sempre amica della natura, ti ricorda che….

In base alla Direttiva dell'Unione Europea (EU) sullo Smaltimento dei Materiali Elettrici ed Elettronici, Direttiva 2002/96/EC in vigore dal 13 Agosto 2005, prodotti appartenenti alla categoria dei Materiali Elettrici ed Elettronici non possono più essere eliminati come rifiuti municipali: i produttori di detti materiali saranno obbligati a ritirare ogni prodotto alla fine del suo ciclo di vita. MSI si adeguerà a tale Direttiva ritirando tutti i prodotti marchiati MSI che sono stati venduti all'interno dell'Unione Europea alla fine del loro ciclo di vita. È possibile portare i prodotti nel più vicino punto di raccolta.

# **Table of Content**

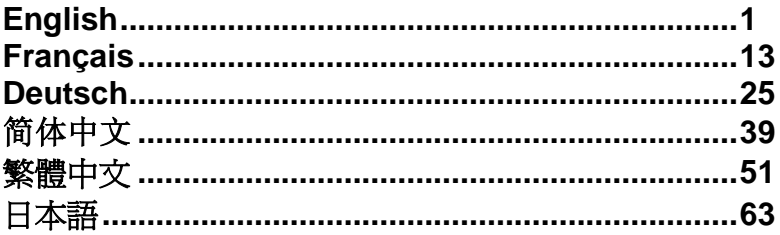

# **Introduction**

Thank you for choosing the 915PL/ P Neo (MS-7143 v2.X) Series ATX mainboard. The 915PL/ P Neo Series is based on Intel 915PL/ 915P & Intel ICH6 chipsets for optimal system efficiency. Designed to fit the advanced Intel® P4 Prescott 533/800MHz processors in LGA775 package, the 915PL/ P Neo Series delivers a high performance and professional desktop platform solution.

# **Layout**

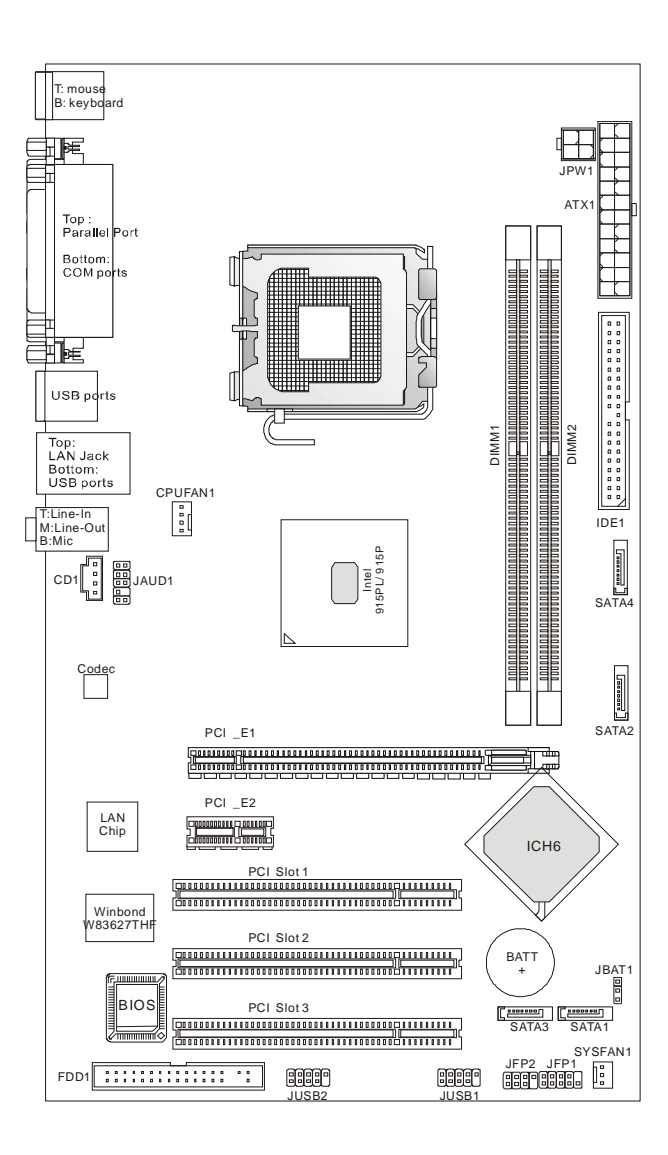

# **Specifications**

**CPU** 

- l Supports Intel Pentium 4 Prescott LGA775 processors in LGA775 package.
- l Supports up to Pentium 4 3XX, 5XX and 6XX (EM64T) sequence processor or higher speed.
- l Supports Intel Hyper-Threading Technology.
- l Supports Intel new technology "EIST".
- l For the latest information about CPU, please visit [http://www.msi.com.tw/program/products/mainboard/mbd/pro\\_mbd\\_cpu\\_support.php](http://www.msi.com.tw/program/products/mainboard/mbd/pro_mbd_cpu_support.php)

## **Chipset**

- l Intel 915PL/ 915P chipset
	- Supports FSB 533/ 800 MHz.
	- Supports PCI Express x 16/ x 1 interface.
	- Supports DDR333/ DDR400 memory interface.
- l Intel ICH6 chipset
	- Hi-Speed USB (USB2.0) controller, 480Mb/sec, 8 ports.
	- 4 Serial ATA ports with transfer rate up to 1.5Gb/s
	- 1 channel Ultra ATA 66/100 bus Master IDE controller.
	- PCI Master v2.3, I/O APIC.
	- Supports both ACPI and legacy APM power management.

#### **Main Memory**

- l Supports two unbuffered DIMM of DDR SDRAM.
- l Supports up to 2GB memory size without ECC.
- l Supports dual channel DDR333/ DDR400 MHz.

(For the updated supporting memory modules, please visit

[http://www.msi.com.tw/program/products/mainboard/mbd/pro\\_mbd\\_trp\\_list.php](http://www.msi.com.tw/program/products/mainboard/mbd/pro_mbd_trp_list.php) )

#### **Slots**

- l One PCI Express x16 slot (supports PCI Express Bus specification v1.0a compliant).
- l One PCI Express x1 slot (supports PCI Express Bus specification v1.0a compliant).
- l Three PCI 2.3 32-bit PCI bus slots (support 3.3v/5v PCI bus interface).

## **On-Board IDE**

- l One Ultra DMA 66/100 IDE controller integrated in ICH6.
	- Supports PIO, Bus Master operation modes
	- Can connect up to two Ultra ATA drives.
- l Serial ATA/150 controller integrated in ICH6
	- Up to 150MB/sec transfer speeds.
	- Can connect up to four Serial ATA drives.

#### **On-Board Peripherals**

- l On-Board Peripherals includes:
	- 1 floppy port supports 2 FDDs with 360K, 720K, 1.2M, 1.44M and 2.88Mbytes.
	- 2 serial ports and 1 parallel port supports SPP/EPP/ECP mode.
	- 8 USB 2.0 ports (Rear \* 4/ Front \* 4).
	- 3 audio (Line-In/Line-Out/Mic) ports.
	- 1 RJ-45 LAN Jack.

#### **Audio**

- l AC97 link controller integrated in Intel ICH6 chipset.
- l 6-channel audio codec ADI AD1888.
	- Compliance with AC97 v2.3 Spec.
	- Meet PC2001 audio performance requirement.

#### **LAN**

- l Realtek 8100C/ 8110S
	- Supports 10Mb/s and 100Mb/s, and 8110S also supports 1000Mb/s.
	- Supports ACPI Power Management.

#### **BIOS**

- l The mainboard BIOS provides "Plug & Play" BIOS which detects the peripheral devices and expansion cards of the board automatically.
- l The mainboard provides a Desktop Management Interface (DMI) function that records your mainboard specifications.

#### **Dimension**

l ATX Form Factor: 30.5 cm x 17.5 cm.

#### **Mounting**

l 6 mounting holes.

#### **Others**

- l Supports PS/2 Keyboard/Mouse.
- l Hardware monitor is to monitor CPU's temperature/voltage.

## **Rear Panel**

The rear panel provides the following connectors:

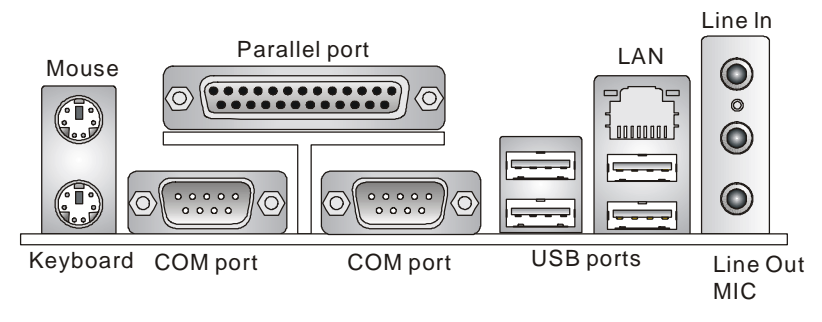

# **Hardware Setup**

This chapter tells you how to install the CPU, memory modules, and expansion cards, as well as how to setup the jumpers on the mainboard. It also provides the instructions on connecting the peripheral devices, such as the mouse, keyboard, etc. While doing the installation, be careful in holding the components and follow the installation procedures.

# **Central Processing Unit: CPU**

The mainboard supports Intel Pentium 4 Prescott processor. The mainboard uses a CPU socket called LGA775. When you are installing the CPU, make sure to install the cooler to prevent overheating. If you do not have the CPU cooler, contact your dealer to purchase and install them before turning on the computer.

For the latest information about CPU, please visit

[http://www.msi.com.tw/program/products/mainboard/mbd/pro\\_mbd\\_cpu\\_support.php.](http://www.msi.com.tw/program/products/mainboard/mbd/pro_mbd_cpu_support.php)

## *MSI Reminds You...*

#### *Overheating*

*Overheating will seriously damage the CPU and system, always make sure the cooling fan can work properly to protect the CPU from overheating.* 

#### *Overclocking*

*This motherboard is designed to support overclocking. However, please make sure your components are able to tolerate such abnormal setting, while doing overclocking. Any attempt to operate beyond product specifications is not recommended. We do not guarantee the damages or risks caused by inadequate operation or beyond product specifications.* 

# **LGA775 CPU and Cooler Installation (CPU Clip is optional)**

When you are installing the CPU, make sure the CPU has a cooler attached on the top to prevent overheating. If you do not have the cooler, contact your dealer to purchase and install them before turning on the computer. Meanwhile, do not forget to apply some silicon heat transfer compound on CPU before installing the cooler for better heat dispersion.

Follow the steps below to install the CPU & cooler correctly. Wrong installation will cause the damage of your CPU & mainboard.

- 1. The CPU has a land side cover on the bottom to protect the CPU contact from damage. Rotate it to make the pin 1 indicator (yellow triangle) in the left-bottom corner. The availability of it depends on the CPU packing.
- 2. Take out the accompanying CPU Clip (shown in the right) and rotate it for the same direction as the CPU (Pin 1 indicator is in the left-bottom corner).
- 3. Use 2 hands to remove the land side cover (if any). Please note not to touch the pins.
- 4. Align the two pin 1 indicators (the triangles on the CPU & the CPU Clip), and use the CPU Clip to clip the CPU up, pressing the clips on both sides to the center, as the arrows shown.
- 5. The CPU has a plastic cap on it to protect the contact from damage. Before you have installed the CPU, always cover it to protect the socket pin.
- 6. Remove the cap from lever hinge side. The pins of socket reveal.
- 7. Lift the load lever up and open the load plate.
- 8. Correctly align the triangle of CPU Clip with the CPU chamfer, and the square on the CPU Clip to the hook of the socket.
- 9. Use your thumb and the middle fingers to push the clips to release the CPU, then press down the CPU with your index finger to allow the whole module to be installed onto the CPU socket.
- 10. The CPU is installed well on the CPU socket.
- 11. Visually inspect if the CPU is seated well into the socket, then remove the CPU Clip with 2 fingers. Then cover the load plate onto the package.
- 12. Press down the load lever lightly onto the load plate, and then secure the lever with the hook under retention tab.
- 13. Align the holes on the mainboard with the cooler. Push down the cooler until its four clips get wedged into the holes of the mainboard.
- 14. Press the four hooks down to fasten the cooler. Then rotate the locking switch (refer to the correct direction marked on it) to lock the hooks.
- 15. Turn over the mainboard to confirm that the clip-ends are correctly inserted.

Note: If you want to uninstall the CPU, align the 4 points (see Point 8 for details) again and push the clip to lift up the CPU.

#### *MSI Reminds You...*

- *1. Confirm if your CPU cooler is firmly installed before turning on your system.*
- *2. Check the information in PC Health Status of H/W Monitor in BIOS for the CPU temperature.*
- *3. Do not touch the CPU socket pins to avoid damaging.*
- *4. Whenever CPU is not installed, always protect your CPU socket pin with the plastic cap covered to avoid damaging.*
- *5. Please note that the mating/unmating durability of the CPU is 20 cycles. Therefore we suggest you do not plug/unplug the CPU too often.*

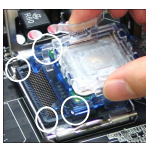

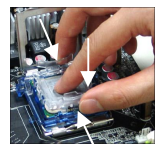

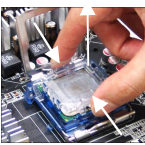

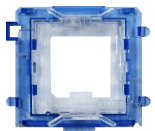

# **Memory**

The mainboard provides two 184-pin unbuffered DDR333 / DDR400 DDR SDRAM, and supports the memory size up to 2GB. To operate properly, at least one DIMM module must be installed. (For the updated supporting memory modules, please visit

[http://www.msi.com.tw/program/products/mainboard/mbd/pro\\_mbd\\_trp\\_list.php\)](http://www.msi.com.tw/program/products/mainboard/mbd/pro_mbd_trp_list.php))

Install at least one DIMM module on the slots. Memory modules can be installed on the slots in any order. You can install either single- or double-sided modules to meet your own needs. Installing DDR Modules

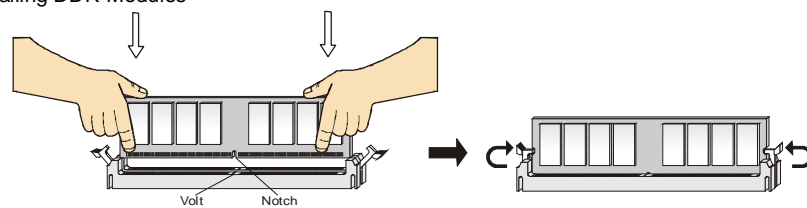

- 1. The DDR DIMM has only one notch on the center of module. The module will only fit in the right orientation.
- 2. Insert the DIMM memory module vertically into the DIMM slot. Then push it in until the golden finger on the memory module is deeply inserted in the socket.
- 3. The plastic clip at each side of the DIMM slot will automatically close.

## **Power Supply**

The mainboard supports ATX power supply for the power system. Before inserting the power supply connector, always make sure that all components are installed properly to ensure that no damage will be caused. A 300W or above power supply is suggested.

## **ATX 24-Pin Power Connector: ATX1**

This connector allows you to connect an ATX 24-pin power supply. To connect the ATX 24-pin power supply, make sure the plug of the power supply is inserted in the proper orientation and the pins are aligned. Then push down the power supply firmly into the connector. You may use the 20-pin ATX power supply power supply as you like. If you'd like to use the 20-pin ATX power supply, please plug your power supply along with pin 1 & pin 13 (refer to the image at the right hand). There is also a foolproof design on pin 11, 12, 23 & 24 to avoid wrong installation.

## **ATX 12V Power Connector: JPW1**

This 12V power connector is used to provide power to the CPU.

## **Floppy Disk Drive Connector: FDD1**

The mainboard provides a standard floppy disk drive connector that supports 360K, 720K, 1.2M, 1.44M and 2.88M floppy disk types.

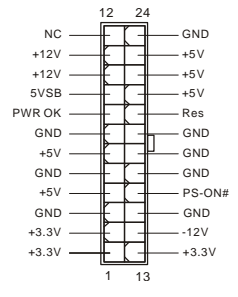

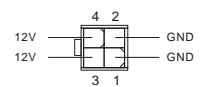

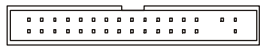

# **IDE Connectors: IDE1**

The mainboard has a 32-bit Enhanced PCI IDE and Ultra DMA 66/100 controller that provides PIO mode 0~4, Bus Master, and Ultra DMA 66/100 function. You can connect up to two hard disk drives, CD-ROM, 120MB Floppy and other devices.

The first hard drive should always be connected to IDE1. IDE1 can connect a Master and a Slave drive. You must configure second hard drive to Slave mode by setting the jumper accordingly.

#### *MSI Reminds You...*

*If you install two hard disks on cable, you must configure the second drive to Slave mode by setting its jumper. Refer to the hard disk documentation supplied by hard disk vendors for jumper setting instructions.*

## **Serial ATA Connectors controlled by Intel ICH6: SATA1/2/3/4**

The Southbridge of this mainboard is Intel ICH6, which supports four serial connectors SATA1~4.

SATA1~4 are dual high-speed Serial ATA interface ports. Each supports 1st generation serial ATA data rates of 150 MB/s. All SATA connectors are fully compliant with Serial ATA 1.0 specifications. Each Serial ATA connector can connect to 1 hard disk device.

#### *MSI Reminds You...*

Please do not fold the serial ATA cable in a 90-degree angle, which will cause the loss of data *during transmission.* 

## **CD-In Connector: CD1**

The connector is for CD-ROM audio connector.

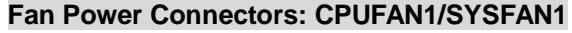

The 4-pin CPUFAN1 (processor fan) and 3-pin SYSFAN1 (system fan) support system cooling fan with +12V. CPUFAN1 can support three- or four-pin head connector. When

connecting the wire to the connectors, always take note that the red wire is the positive and should be connected to the +12V, the black wire is Ground and should be connected to GND. If the mainboard has a System Hardware Monitor chipset on-board, you must use a specially designed fan with speed sensor to take advantage of the CPU fan control.

#### *MSI Reminds You...*

*Always consult the vendors for proper CPU cooling fan.* 

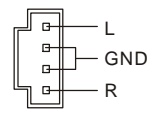

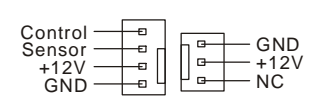

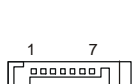

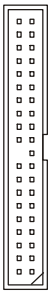

## **Front Panel Connectors: JFP1/JFP2**

The mainboard provides two front panel connectors for electrical connection to the front panel switches and LEDs. JFP1 is compliant with Intel Front Panel I/O Connectivity Design Guide.

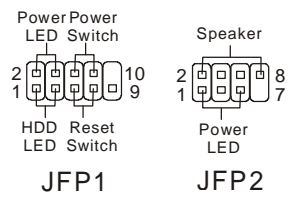

## **Front Panel Audio Connector: JAUD1**

The front panel audio connector allows you to connect to the front panel audio and is compliant with Intel® Front Panel I/O Connectivity Design Guide.

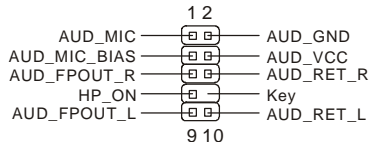

#### *MSI Reminds You...*

*If you do not want to connect to the front audio header, pins 5 & 6, 9 & 10 have to be jumpered in order to have signal output directed to the rear audio ports. Otherwise, the Line-Out connector on*  9  $\frac{1}{\pi}$ 1 2

*the back panel will not function.* 10

## **Front USB Connector: JUSB1/ JUSB2**

The mainboard provides two standard USB 2.0 pin headers JUSB1 & JUSB2. USB2.0 technology increases data transfer rate up to a maximum throughput of 480Mbps, which is 40 times faster than USB 1.1, and is ideal for connecting high-speed USB interface peripherals such as

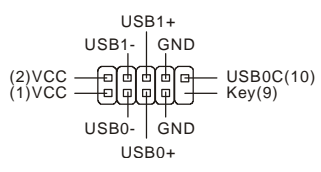

USB HDD, digital cameras, MP3 players, printers, modems and the like.

#### *MSI Reminds You...*

*Please note that the pins of VCC & GND must be connected correctly, or it may cause some damage.*

## **Clear CMOS Jumper: JBAT1**

There is a CMOS RAM on board that has a power supply from external battery to keep the data

of system configuration. With the CMOS RAM, the system can automatically boot OS every time it is turned on. If you want to clear the system configuration, use the JBAT1 (Clear CMOS Jumper) to clear data. Follow the instructions in the image to clear the data.

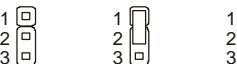

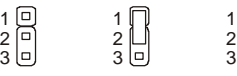

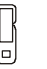

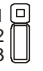

Keep Data Clear Data

#### *MSI Reminds You...*

*You can clear CMOS by shorting 2-3 pin while the system is off. Then return to 1-2 pin position. Avoid clearing the CMOS while the system is on; it will damage the mainboard.* 

## **PCI Express Slots**

The PCI Express slots, as a high-bandwidth, low pin count, serial, interconnect technology, support Intel highest performance desktop platforms utilizing the Intel Pentium 4 processor with HT Technology.

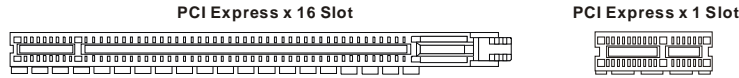

PCI Express architecture provides a high performance I/O infrastructure for Desktop Platforms with transfer rates starting at 2.5 Giga transfers per second over a PCI Express x1 lane for Gigabit Ethernet, TV Tuners, 1394 controllers, and general purpose I/O. Also, desktop platforms with PCI Express Architecture will be designed to deliver highest performance in video, graphics, multimedia and other sophisticated applications. Moreover, PCI Express architecture provides a high performance graphics infrastructure for Desktop Platforms doubling the capability of existing AGP8x designs with transfer rates of 4.0 GB/s over a PCI Express x16 lane for graphics controllers, while PCI Express x1 supports transfer rate of 250 MB/s.

You can insert the expansion cards to meet your needs. When adding or removing expansion cards, make sure that you unplug the power supply first.

## **PCI (Peripheral Component Interconnect) Slots**

The PCI slots allow you to insert the expansion cards to meet your needs. When adding or removing expansion cards, make sure that you unplug the power supply first. Meanwhile, read

the documentation for the expansion card to make any necessary hardware or software settings for the expansion card, such as jumpers, switches or BIOS configuration.

## **PCI Interrupt Request Routing**

The IRQ, abbreviation of interrupt request line and pronounced I-R-Q, are hardware lines over which devices can send interrupt signals to the microprocessor. The PCI IRQ pins are typically connected to the PCI bus INT  $A# \sim \text{INT } D#$  pins as follows:

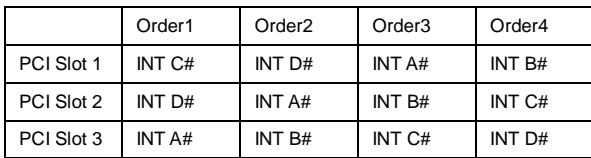

# **BIOS Setup**

Power on the computer and the system will start POST (Power On Self Test) process. When the message below appears on the screen, press <DEL> key to enter Setup.

#### **Press DEL to enter Setup**

If the message disappears before you respond and you still wish to enter Setup, restart the system by turning it OFF and On or pressing the RESET button. You may also restart the system by simultaneously pressing <Ctrl>, <Alt>, and <Delete> keys.

# **Main Page**

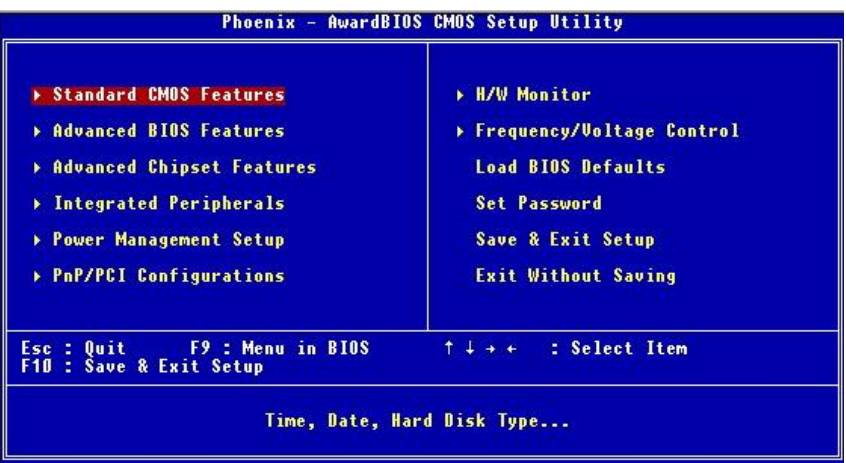

#### **Standard CMOS Features**

Use this menu for basic system configurations, such as time, date etc.

#### **Advanced BIOS Features**

Use this menu to setup the items of Award special enhanced features.

#### **Advanced Chipset Features**

Use this menu to change the values in the chipset registers and optimize your system performance.

#### **Integrated Peripherals**

Use this menu to specify your settings for integrated peripherals.

#### **Power Management Setup**

Use this menu to specify your settings for power management.

#### **PNP/PCI Configurations**

This entry appears if your system supports PnP/PCI.

#### **H/W Monitor**

This entry shows your hardware & PC health status.

#### **Frequency/Voltage Control**

Use this menu to specify your settings for frequency/voltage control.

#### **Load BIOS Defaults**

Use this menu to load the optimized default settings into the BIOS for the best system performance operations.

#### **Set Password**

Use this menu to set the password.

#### **Save & Exit Setup**

Save changes to CMOS and exit setup.

#### **Exit Without Saving**

Abandon all changes and exit setup.

## **Frequency/Voltage Control**

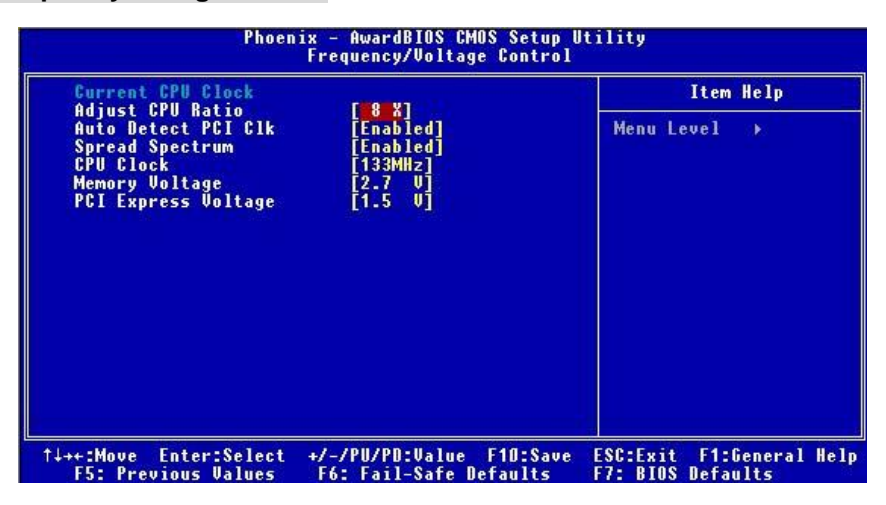

#### **Adjust CPU Ratio**

This item allows you to adjust the CPU ratio. If the CPU is locked, you will not be able to adjust the CPU Ration.

#### **Auto Detect PCI Clk**

This item is used to auto detect the PCI slots. When set to [Enabled], the system will remove (turn off) clocks from empty PCI slots to minimize the electromagnetic interference (EMI). Settings: [Enabled], [Disabled].

#### **Spread Spectrum**

When the motherboard's clock generator pulses, the extreme values (spikes) of the pulses creates EMI (Electromagnetic Interference). The Spread Spectrum function reduces the EMI generated by modulating the pulses so that the spikes of the pulses are reduced to flatter curves. If you do not have any EMI problem, leave the setting at [Disabled] for optimal system stability and performance. But if you are plagued by EMI, select the desired range for EMI reduction. Remember to disable Spread Spectrum function if you are overclocking, because even a slight jitter can introduce a temporary boost in clock speed which may just cause your overclocked processor to lock up.

### **CPU Clock**

This item allows you to select the CPU Front Side Bus clock frequency (in MHz) and overclock the processor by adjusting the FSB clock to a higher frequency. Setting options:

For CPU FSB200: [200]~[235] For CPU FSB133: [133]~[165]

#### **Memory Voltage**

Adjusting the memory voltage can increase the DDR speed. Any changes made to thist setting may cause a stability issue, so changing the memory voltage for long-term purpose is **NOT recommended**.

#### **PCI Express Voltage**

PCI Express voltage is adjustable in the field, allowing you to increase the performance of your PCI Express device when overclocking, but the stability may be affected.

## **Load BIOS Default**

You can load the BIOS default values provided by the mainboard manufacturer for the stable performance.

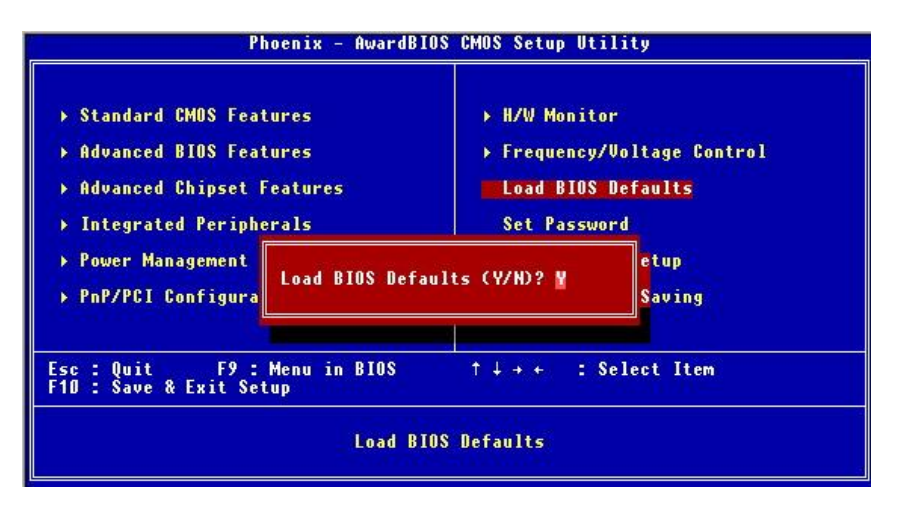

# **Introduction**

Félicitations, vous venez d'acquérir une carte mère ATX 915PL/ P Neo (MS-7143 v2.X) Series Les 915PL/ P Neo Series sont basées sur les chipsets Intel Intel 915PL/ 915P & Intel ICH6 offrant un système très performant. La carte fonctionne avec les processeurs Intel® P4 Prescott 533/ 800MHz (LGA775), la 915PL/ P Neo Series est très performante et offre une solution adaptée tant aux professionnels qu'aux particuliers.

# **Schéma**

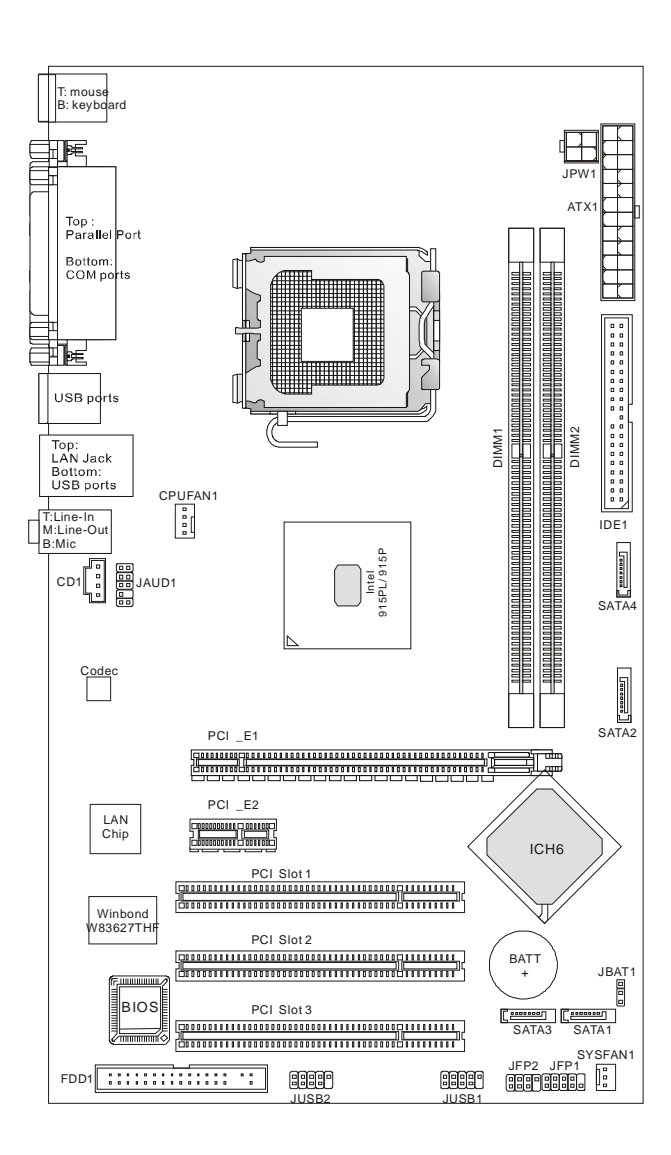

# **Spécificités**

## **CPU**

- l Supporte les processeurs Intel Pentium 4 Prescott LGA775 pour LGA775.
- l Supporte jusqu'à Pentium 4 3XX, 5XX, 6XX(EM64T) ou supérieur.
- l Supporte la technologie Intel Hyper-Threading.
- l Supporte la technologie Intel EIST.

(Pour les dernières mises à jours concernant les CPU, vous pouvez visiter : [http://www.msi.com.tw/program/products/mainboard/mbd/pro\\_mbd\\_cpu\\_support.php.\)](http://www.msi.com.tw/program/products/mainboard/mbd/pro_mbd_cpu_support.php.))

### **Chipset**

- l Chipset Intel 915PL/ 915P
	- Supporte FSB 533/ 800MHz
	- Supporte l'interface PCI Express x 16/ x 1
	- Supporte l'interface de mémoire DDR 333/400.
- l Chipset Intel ICH6
	- Contrôleur USB Hi-Speed (USB2.0), 480Mb/sec, 8 ports.
	- 4 ports Serial ATA/150 avec un taux de transfert jusqu'à 1.5Gb/s.
	- 1 contrôleur IDE Bus master channel Ultra ATA 66/100.
	- PCI Master v2.3, I/O APIC.
	- Supporte à la fois l'ACPI et la gestion de l'alimentation (APM).

### **Mémoire Principale**

- l Supporte deux DIMM unbuffered de DDR SDRAM.
- l Supporte jusqu'à 2GB de mémoire non ECC.
- l Supporte le double canal DDR 333/400 MHz.

(Pour connaître les derniers modules de mémoire supportés, vous pouvez visiter : [http://www.msi.com.tw/program/products/mainboard/mbd/pro\\_mbd\\_trp\\_list.php\)](http://www.msi.com.tw/program/products/mainboard/mbd/pro_mbd_trp_list.php))

#### **Slots**

- l Un slot PCI Express x16 (supporte PCI Express Bus specification v1.0a compliant).
- l Un slot PCI Express x1 (supporte PCI Express Bus specification v1.0a compliant).
- l 3 slots PCI 2.3 32-bit PCI bus (supporte l'interface PCI bus 3.3v/5v).

#### **IDE Intégré**

- l Un contrôleur IDE Ultra DMA 66/100 IDE intégré dans ICH6.
	- Supporte les modes opératoires PIO, Bus Master
	- Possibilité de connecter jusqu'à deux matériels Ultra ATA.
- l Contrôleur Serial ATA/150 intégré dans ICH6
	- Vitesse de transfert jusqu'à 150MB/sec.
	- Possibilité de connecter jusqu'à quatre matériels Serial ATA.

#### **Périphériques Intégrés**

- l Périphériques Intégrés Inclus :
	- 1 port floppy supportant 2 FDD avec 360K, 720K, 1.2M, 1.44M et 2.88Mbytes.
	- 2 ports série, 1 port parallèle supportant les modes SPP/EPP/ECP.
	- $-8$  ports USB 2.0 (Arrière  $*$  4, avant  $*$  4).
	- 3 ports audio (Line-In/Line-Out/Mic).
	- 1 RJ-45 LAN Jack.

#### **Audio**

- l Contrôleur AC97 link intégré dans le Chipset Intel ICH6.
- l 6 canaux audio codec Realtek ADI AD1888
	- Compatible avec les spec AC97 v2.3.
	- Répond aux exigences audio PC2001.

#### **LAN**

- l Realtek 8100C ou 8110S
	- Supporte le 10Mb/s et le 100Mb/s (1000Mb/s => pour le 8110S uniquement).
	- Supporte l'ACPI Power Management.

#### **BIOS**

- l La carte procure un BIOS "Plug & Play" qui détecte automatiquement les cartes d'extension ou les périphériques.
- l La carte offre une interface DMI (Desktop Management Interface) qui enregistre les spécificités de la carte mère.

#### **Dimension**

l Format ATX : 30.5 cm x 17.5 cm.

#### **Montage**

l 6 trous de montages.

#### **Autres**

- l Supporte clavier/souris PS/2.
- l Le « Hardware monitor » permet de surveiller la température/voltage du CPU.

# **Panneau Arrière**

Le panneau arrière procure les connecteurs suivants:

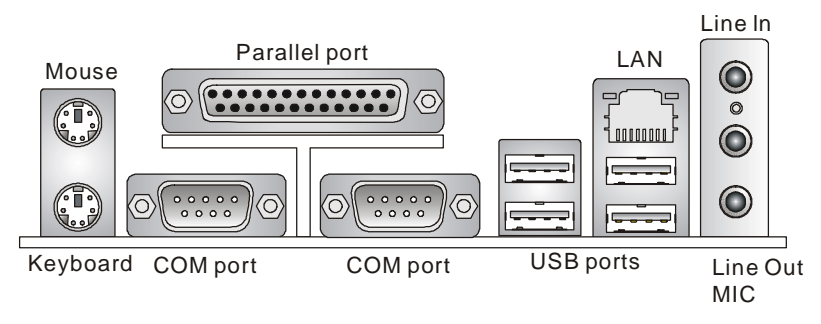

# **Installation Matériel**

Ce chapitre vous indique comment installer le processeur, barrettes de mémoire et cartes d'extension. Lors de l'installation des matériels, veuillez suivre les instructions de montage pour éviter d'endommager quoi que ce soit.

# **Central Processing Unit: CPU**

La carte supporte les processeurs Intel Pentium 4 Prescott. Elle utilise le socket CPU LGA775. Assurez-vous que vous possédez bien un ventilateur + dissipateur pour éviter la surchauffe. Si vous ne savez pas quel ventilateur utiliser, veuillez contacter votre revendeur avant de mettre en marche votre PC. (Pour une mise à jour sur les CPU, veuillez visiter [http://www.msi.com.tw/program/products/mainboard/mbd/pro\\_mbd\\_cpu\\_support.php\)](http://www.msi.com.tw/program/products/mainboard/mbd/pro_mbd_cpu_support.php))

## *MSI Vous Rappelle...*

#### *Surchauffe*

*Une surchauffe endommagera sérieusement le CPU et le système. Soyez toujours sur du bon fonctionnement des ventilateurs et radiateurs pour protéger le CPU d'une surchauffe.* 

#### *Overclocking*

Cette carte mère a été créée pour supporter l'overclocking. Assurez vous que vos composants sont capables de tolérer de tels réglages, avant d'overclocker le système. Tout essais au delà *des spécifications des produits n'est pas recommandé. Nous ne garantissons pas les dommages causés par une mauvaise opération ou au delà des spécifications du produit.*

## **CPU LGA775 et installation Ventilateur (Le clip CPU est en option)**

Quand vous installerez votre CPU, **assurez vous que le CPU possède un système de refroidissement pour prévenir les surchauffes.** Si vous ne possédez pas de système de refroidissement, contactez votre revendeur pour vous en procurer un et installez le avant d'allumer l'ordinateur.

1. Le CPU possède un capuchon de protection pour éviter de l'endommager (à enlever avant installation). Effectuer une rotation du CPU pour aligner la broche n°1 (triangle jaune) avec le coin en bas à gauche du socket.

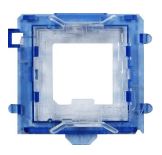

- 2. Prendre le CPU Clip bleu de MSI et le faire tourner afin qu'il s'aligne avec le socket.
- 3. Il faut ensuite retirer la protection qui se trouve sur le socket de la carte mère. Veuillez ne pas toucher aux broches du socket.
- 4. Aligner les indicateurs de couleur jaune (triangle sur le CPU & sur le clip), et utiliser le clip MSI pour fixer le processeur sur le socket en pratiquant de la façon indiquée sur la photo.
- 5. Le CPU possède un capot plastique le protégeant. Ne jamais retirer le capot avant que le CPU ne soit installé.
- 6. Retirer la protection socket. Les broches du socket sont visibles.
- 7. Tirer le levier et ouvrir le plateau.
- 8. Aligner correctement les marques (clip + CPU).
- 9. Utilisez vos doigts pour assurer la connexion du CPU sur le socket
- 10. Le CPU est bien installé sur le socket.
- 11. Regarder si le CPU est bien positionné dans le socket. Sinon, retirez le CPU et installez le de nouveau. Refermer le plateau.
- 12. Abaisser le levier, puis le sécuriser en l'attachant au mécanisme de rétention.
- 13. Aligner les trous de la carte mère avec le ventilateur. Appuyer sur le ventilateur jusqu'à ce que les clips soient dans les trous de la carte.
- 14. Appuyer sur les 4 parties (comme indiqué) puis effectuer une rotation (se référer aux marques) pour sécuriser.
- 15. Retourner la carte mère pour s 'assurer que les clips sont bien installés.

Noter: Si vous désirez retirer le processeur, aligner les 4 points comme ndiqué précédemment, et utiliser le clip pour retirer le CPU.

## *MSI Vous Rappelle...*

- *1.Vérifier la connexion du ventilateur de CPU avant de démarre le PC.*
- *2.Vérifier les informations dans le BIOS PC Health Status du H/W Monitor au sujet de la température du CPU.*
- *3.Ne pas toucher les broches du CPU pour éviter de les endommager.*
- 4.Le CPU possède un capot plastique le protégeant. Ne jamais retirer le capot avant que le CPU *ne soit installé pour éviter les dommages.*
- *5.Attention, vous ne pouvez installer/retirer qu'un nombre de fois limitée à environ 20 cycles, par conséquent veuillez ne pas effectuer cette opération trop souvent.*

# **Mémoire**

La carte mère possède deux slots (184 broches) pour modules de mémoire DDR333 / DDR400 DDR SDRAM, et supporte un maximum de mémoire jusqu'à 2GB. Pour fonctionner correctement, il faut au moins installer un module de mémoire DIMM. (Pour les dernières mises à jours de mémoire supportées, merci de visiter

[http://www.msi.com.tw/program/products/mainboard/mbd/pro\\_mbd\\_trp\\_list.php](http://www.msi.com.tw/program/products/mainboard/mbd/pro_mbd_trp_list.php) ) Installer au moins un module DIMM sur les slots. L'installation des modules de mémoires n'a pas de sens particulier. Vous pouvez installer soit des modules simples ou doubles faces selon vos

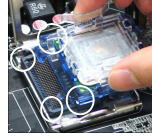

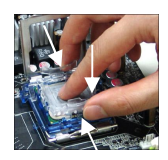

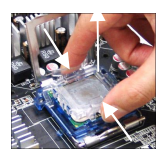

besoins.

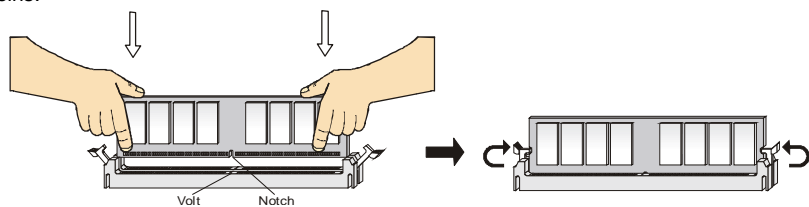

- 1. Le DDR DIMM ne possède qu'une encoche en son centre. Ainsi il n'est possible de monter le module que dans un seul sens.
- 2. Insérez le module de mémoire DIMM verticalement dans le slot. Puis appuyez dessus
- 3. Le clip en plastique situé de chaque côté du module va se fermer automatiquement.

## **Alimentation**

La carte mère supporte les alimentations ATX. Avant de brancher le connecteur d'alimentation, Il faut toujours vous assurer que tous les composants sont bien installés afin de ne pas les endommager. Une alimentation 300W ou supérieur est préconisée.

# **Connecteur d'Alimentation ATX 24 Broches : ATX1**

Ce connecteur vous permet de connecter l'alimentation ATX. Pour ce faire assurez-vous que le connecteur est bien positionné dans le bon sens. Puis appuyer sur le câble.

Vous pouvez aussi utiliser une alimentation 20 broches, le détrompeur permettra de ne pas connecter l'alimentation sur les broches 11, 12, <sup>23</sup> & 24.

## **Connecteur d'Alimentation ATX 12V : JPW1**

Le connecteur d'alimentation 12V est utilisé pour alimenter le CPU.

## **Connecteur Floppy Disk Drive: FDD1**

La carte offre un connecteur standard floppy disk drive (lecteur de disquette) qui supporte les disques 360K, 720K, 1.2M, 1.44M et 2.88M.

## **Connecteur IDE : IDE1**

La carte mère possède un contrôleur 32-bit Enhanced PCI IDE et Ultra DMA 66/100/133 qui procure les fonctions PIO mode 0~4, Bus Master, et Ultra DMA 33/66/100/133. Vous pouvez connecter jusqu'à 4 matériels (disques durs, CD-ROM, 120MB Floppy).

Le premier disque dur doit être connecté sur l'IDE1. L'IDE1 peut recevoir un matériel Maître et un Esclave. Vous devez configurer le second disque en mode Esclave et ce à l'aide du cavalier situé à l'arrière.

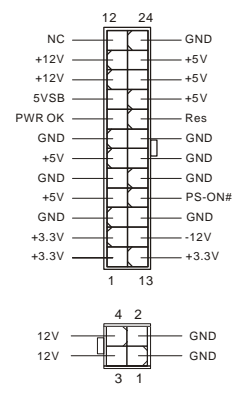

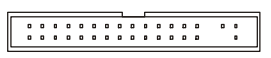

 $\begin{array}{c} 0 & 0 \\ 0 & 0 \end{array}$ 

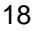

#### *MSI Vous Rappelle...*

*Si vous voulez installer deux disques durs, vous devez configurer le second en Esclave en configurant le cavalier. Se référer à la documentation du disque dur pour les instructions.* 

## **Connecteurs Serial ATA contrôlés par Intel ICH6: SATA1/2/3/4**

Le Southbridge de cette carte est Intel ICH6, qui supporte quatre connecteurs de série SATA1 ~ SATA4. SATA1 ~ SATA4 sont deux ports d'interface dual high-speed Serial ATA. Chacun supporte la 1e génération de serial ATA (taux de transfert 150 MB/s). 1 7

Ces quatre connecteurs sont entièrement compatibles avec le Serial ATA 1.0. Chaque connecteur peut être connecté à un disque dur.

#### *MSI Vous Rappelle...*

Ne pas tordre le câble à 90° afin de ne pas l'endommager et éviter les pertes de données lors du *transfert.* 

## **Connecteur CD-In: CD1**

Le connecteur est destiné au branchement audio du CD-ROM

## **Connecteurs d'alimentation ventilateur: CPUFAN1/SYSFAN1**

Le CPUFAN1 4 broches (ventilateur de processeur) et SYSFAN1 (system fan) 3 broches supportent le +12V. CPUFAN1 peut supporter 3 ou 4 broches. Lors de la

connexion du câble, assurez-vous que le fil rouge soit connecté au +12V et le fil noir connecté au "GND". Si la carte mère possède un système de gestion intégré, vous devez utiliser un ventilateur ayant ces caractéristiques si vous voulez contrôler le ventilateur du CPU.

#### *MSI Vous rappelle...*

*Il faut toujours consulter votre revendeur au sujet du ventilateur.* 

## **Connecteurs Front Panel: JFP1/JFP2**

La carte mère procure 2 connecteurs pour les branchements électriques (LED disque dur…). JFP1 est compatible avec le Design Intel Front Panel I/O Connectivity.

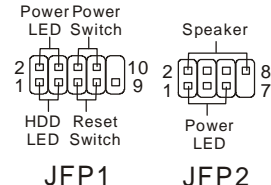

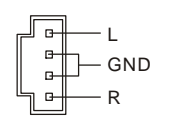

£,

GND  $+12V$ Sensor Control

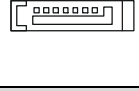

GND +12V NC

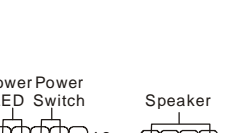

# **Connecteur Audio Front Panel : JAUD1**

Le connecteur audio JAUD1 vous permet de connecter l'audio en façade et est compatible avec Intel® Front Panel I/O Connectivity

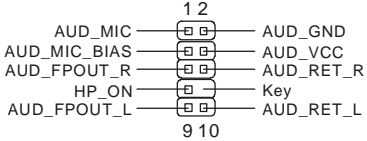

#### *MSI Vous rappelle...*

Si vous ne voulez pas connecter l'audio en façade à l'aide des broches 5 & 6, 9 & 10 doivent être recouvertes par un cavalier pour envoyer le signal vers les ports audio à l'arrière. Autrement le *connecteur Line-Out à l'arrière ne fonctionnera pas.* 

9 Q) Īп 1 10  $\Box$  $\Omega$ 

*.*

## **Connecteurs Front USB: JUSB1/ JUSB2**

La carte mère procure deux connecteurs standard 2.0 JUSB1&JUSB2. La technologie USB 2.0 accroît le taux de transfert jusqu'à 480Mbps, ce qui est 40 fois plus rapide que l' USB 1.1. Idéal pour connecter des périphériques gourmand en bande passante (appareil photo numérique, caméra numérique etc).

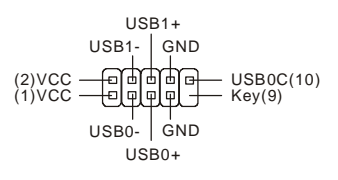

#### *MSI Vous Rappelle...*

*A noter que les broches VCC et GND doivent être correctement connecter afin d'éviter tout endommagement.*

## **Cavalier Clear CMOS: JBAT1**

La CMOS RAM intégré possède reçoit une alimentation d'une batterie externe qui permet de garder les données de configuration du système. Avec la CMOS RAM, le système peut automatiquement booter avec les paramètres personnalisés du BIOS à chaque fois que le PC

est allumé. Si vous voulez effacer la configuration du système, utilisez le CLR\_CMOS1 (Cavalier Clear CMOS) pour effacer les données. Suivez les instructions de l'image pour effacer les données

 $1 \nightharpoonup$  $rac{1}{3}$   $\boxed{0}$  $2<sup>2</sup>$ 

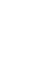

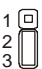

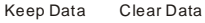

#### *MSI Vous Rappelle...*

*Vous pouvez effacer les données en positionnant le cavalier sur les broches 2-3 quand le PC*  n'est pas allumé. Puis il faut remettre le cavalier en position 1-2. Ne surtout pas effacer les *données (Position 2-3) lorsque le PC est en fonction, cela endommagera la carte mère.* 

# **Slots PCI Express**

Les slots PCI Express possèdent une large bande passante

**PCI Express x 16 Slot PCI Express x 1 Slot**

) **[<del>. . . . . .</del> ] [. . . . .** . .

L'architecture PCI Express procure une infrastructure I/O haute performance avec un taux de transfert de 2.5 GB/S sur un connecteur PCI Express 1x (Gigabit Ethernet, Tuner TV, contrôleur 1394...) Elle délivre des performances importantes pour les applications vidéos (multimedia, 3D…) De plus, l'architecture PCI Express procure une bande passante deux fois plus importante que celle procurée avec l'AGP 8x avec un taux de transfert de 4.0 GB/s pour le PCI Express 16 x et de 250 MB/s pour le PCI Express 1x.

Vous pouvez insérer une carte d'expansion selon vos besoins.

## **Slots PCI (Peripheral Component Interconnect)**

Les slots PCI vous permettent la connexion de cartes d'extension selon vos besoins. Pour installer ou retirer une carte PCI, il faut que le PC soit éteint. Si la carte PCI nécessite des réglages, veuillez vous reporter à la documentation fournie avec cette dernière.

## **PCI Interrupt Request Routing**

IRQ est l'abréviation de "interrupt request line". Les IRQ sont des signaux émis par des matériels. Les PCI IRQ sont connectés généralement au broches PCI bus INT A# ~ INT D# comme suivant:

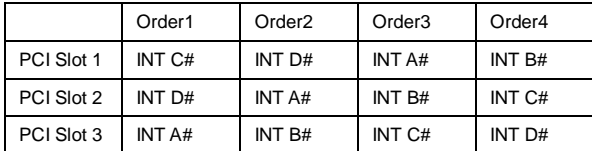

# **Setup du BIOS**

Lorsque le PC démarre le processus de POST (Power On Self Test) se met en route. Quand le message ci-dessous apparaît, appuyer sur <DEL> pour accéder au Setup.

### **DEL: Setup**

Si le message disparaît avant que n'ayez appuyé sur la touche, redémarrez le PC à l'aide du bouton RESET. Vous pouvez aussi redémarrer en utilisant la combinaison de touches <Ctrl>, <Alt>, et <Delete>.

# **Page Principale**

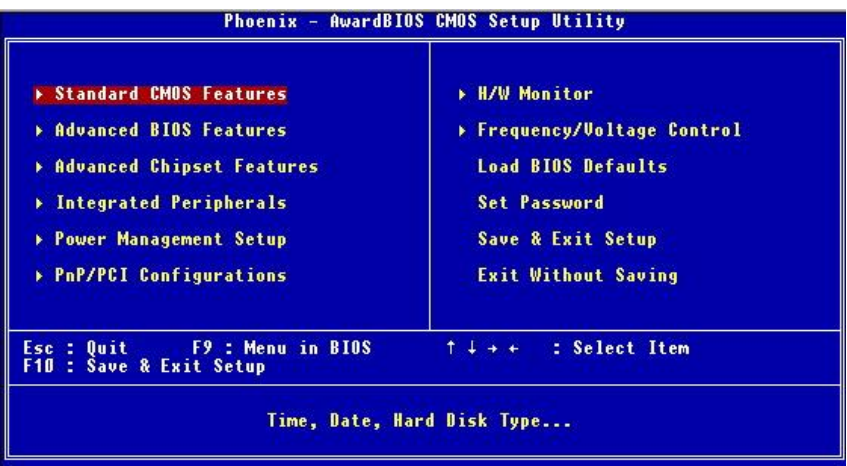

#### **Standard CMOS Features**

Cette fonction permet le paramétrage des éléments standard du BIOS.

#### **Advanced BIOS Features**

Cette fonction permet de paramétrer des éléments avancés du Bios.

#### **Advanced Chipset Features**

Cette option vous permet de paramétrer les éléments relatifs au registre du chipset, permettant ainsi d'optimiser les performances de votre système.

#### **Integrated Peripherals**

Utiliser ce menu pour paramétrer les périphériques intégrés.

#### **Power Management Setup**

Utilisez ce menu pour appliquer vos choix en ce qui concerne le power management.

#### **PNP/PCI Configurations**

Apparaît si votre système supporte PNP/PCI.

#### **H/W Monitor**

Cette entrée montre le statut de votre CPU, ventilateur.

#### **Frequency/Voltage Control**

Utiliser ce menu pour configurer vos paramètres de pour le contrôle de la fréquence et du voltage.

### **Load BIOS Defaults**

Utiliser ce menu pour charger les paramètres par défaut du BIOS.

#### **Set Password**

Utiliser ce menu pour entrer un mot de passe

#### **Save & Exit Setup**

Sauvegarder les changements du CMOS et sortir de l'utilitaire de Setup.

#### **Exit Without Saving**

Abandonner tous les changements et sortir de l'utilitaire de Setup.

## **Frequency/Voltage Control**

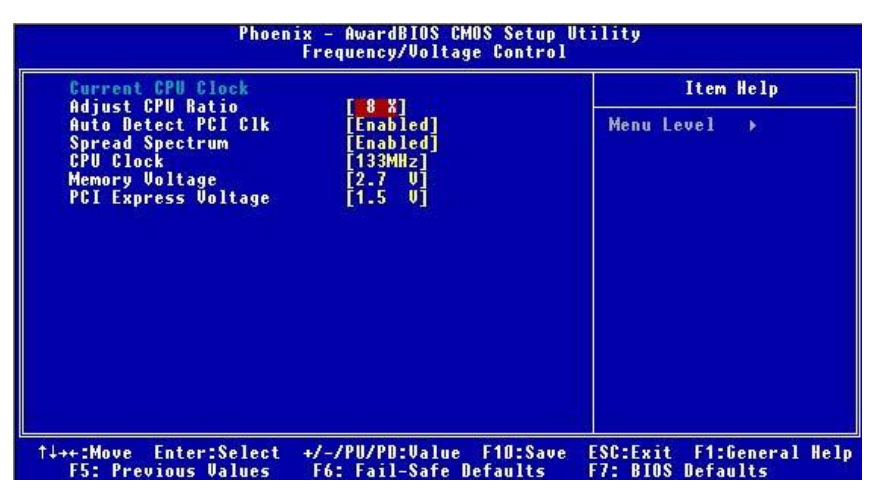

#### **Adjust CPU Ratio**

Cet élément permet de modifier le ration CPU. Les paramètres vont de 8 à 50.

#### **Auto Detect PCI Clk**

Cet élément est utilisé pour détecter automatiquement les slots PCI. En position [Enabled], le système ne veut plus alimenter les slots PCI libres pour réduire les émissions éléctromagnétiques (EMI). Paramètres: [Enabled], [Disabled].

#### **Spread Spectrum**

Les cartes mères créent des EMI (Electromagnetic Interference). La fonction de Spread Spectrum réduit ces EMI. Si vous n'avez pas de problème d'EMI, laisser l'option sur *Disabled,*  ceci vous permet une stabilité du système et des performances optimales. Dans le cas contraire, choisissez *Enabled* pour réduire les EMI. N'oubliez pas de désactiver cette fonction si vous voulez faire de l'overclocking, afin d'éviter tout problème. Les options : [Disabled], [Enabled].

#### **CPU Clock**

Cet élément vous permet de sélectionner la fréquence d'horloge du CPU Front Side Bus (en

MHz), et c'est une possibilité d'overclocker le FDB en indiquant une fréquence supérieure.<br>For CPU FSB200: [200]~[235]

For CPU FSB133: [133]~[165]

#### **Memory Voltage**

En ajustant le voltage DDR, vous pouvez augmenter la vitesse DDR. Tout changement effectué sur cette option peut entraîner une instabilité, donc changer le voltage DDR à long terme n'est pas recommandé.

#### **PCI Express Voltage**

Ce champs vous permet d'ajuster le voltage du PCI Express voltage pour une meilleure performance de votre PCI Express lorsque vous overclockez. Cependant toute modification peut entraîner une instabilité

## **Load BIOS Default**

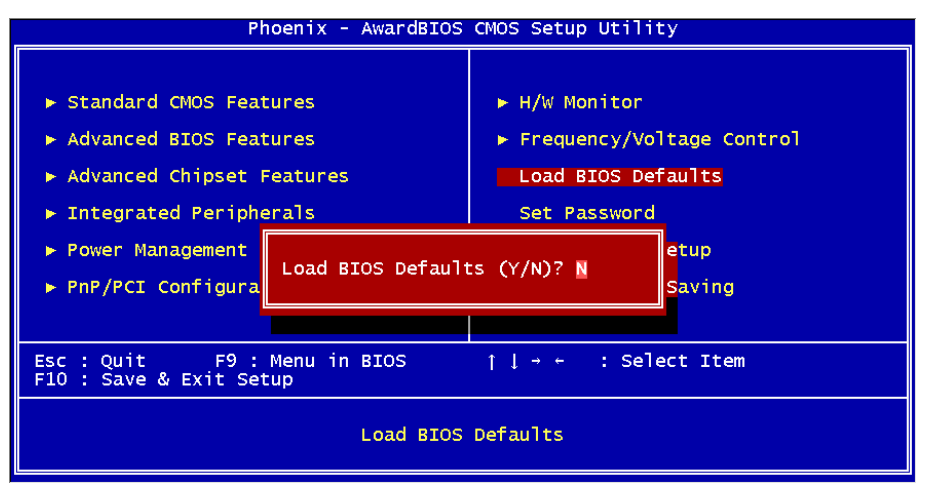

Vous pouvez charger les paramètres par défaut procurés par le constructeur de la carte mère pour une performance stable.

# **Einleitung**

Danke, dass Sie das 915PL/ P Neo Series (MS-7143 v2.X) ATX Mainboard gewählt haben. Das 915PL/ P Neo Series basiert auf den Intel 915PL/ 915P und Intel ICH6 Chipsätzen und ermöglicht so ein optimales und effizientes System. Entworfen, um die fortschrittlichen Intel® P4 Prescott 533/ 800MHz Prozessoren im LGA775 Package aufzunehmen, stellt das 915PL/ P Neo Series die ideale Lösung zum Aufbau eines professionellen Hochleistungsdesktopsystems dar.

# **Layout**

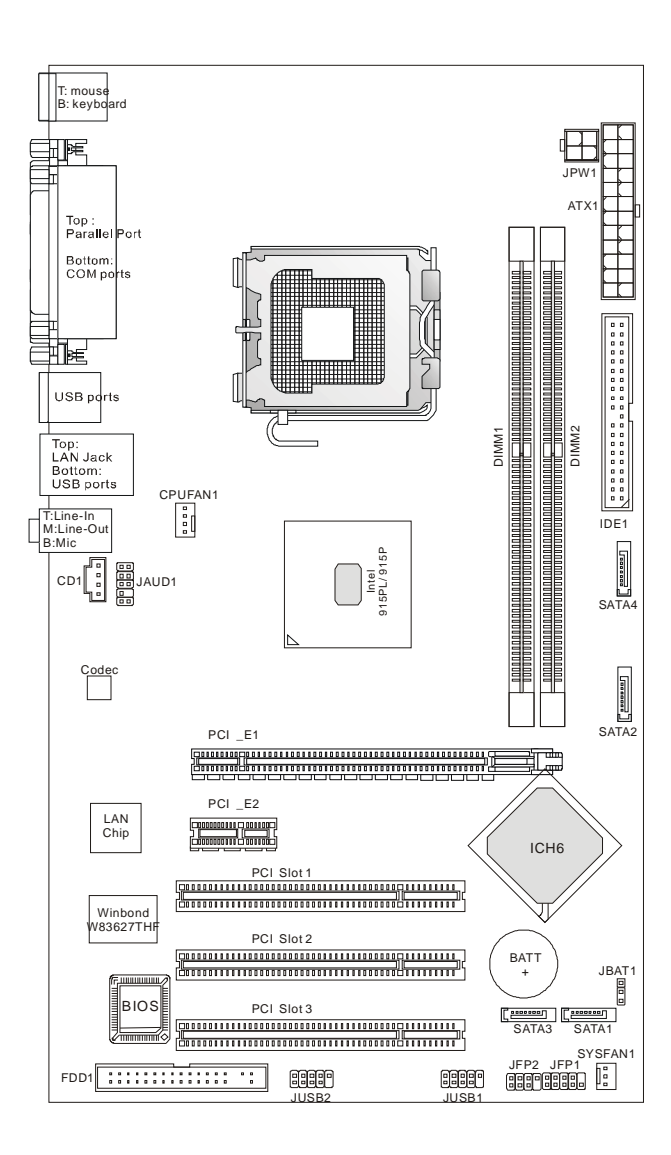

# **Spezifikationen**

## **CPU**

- l Unterstützt Intel Pentium 4 Prescott Prozessoren im LGA775 Package.
- l Unterstützt Prozessoren bis hin zu Intel® Pentium 4 der Serien 3XX, 5XX und 6XX(EM64T) oder schnellere.
- l Unterstützt Intel® Hyper-Threading Technology.
- **I** Unterstützt Intel<sup>®</sup> EIST Technology.
- l Um die neuesten Informationen zu unterstützten Prozessoren zu erhalten, suchen Sie bitte [http://www.msi.com.tw/program/products/mainboard/mbd/pro\\_mbd\\_cpu\\_support.php](http://www.msi.com.tw/program/products/mainboard/mbd/pro_mbd_cpu_support.php) auf.

### **Chipsatz**

- l Intel 915PL/ 915P Chipsatz
	- Unterstützt FSB 533/ 800 MHz.
	- Unterstützt PCI Express x 16/ x 1 Schnittstelle.
	- Unterstützt DDR333/ DDR400 Speicher.
- l Intel ICH6 Chipsatz
	- Hochgeschwindigkeits- USB (USB2.0) Kontroller, 480Mb/Sek., 8 Anschlüsse.
	- 4 Serial ATA Anschlüsse mit Übertragungsraten von bis zu 1.5Gbit/sek.
	- 1 Kanal Ultra ATA 66/100 Bus Master IDE Kontroller.
	- PCI Master V2.3, I/O APIC.
	- Unterstützt ACPI und ist abwärtskompatibel zur APM Stromsparfunktionalität.

### **Hauptspeicher**

- l Unterstützt zwei ungepufferte DDR SDRAM DIMMs.
- l Unterstützt den Speicherausbau auf bis zu 2GB ohne ECC.
- l Unterstützt Dual Channel DDR 333/400 MHz.

(Um den letzten Stand bezüglich der unterstützten Speichermodule zu erhalten, besuchen Sie bitte [http://www.msi.com.tw/program/products/mainboard/mbd/pro\\_mbd\\_trp\\_list.php](http://www.msi.com.tw/program/products/mainboard/mbd/pro_mbd_trp_list.php) )

#### **Schnittstellen**

- l Ein PCI Express x16 Slot (unterstützt PCI Express Bus, gemäß der Spezifikation V1.0a).
- l Ein PCI Express x1 Sockel (unterstützt PCI Express Bus, gemäß der Spezifikation V1.0a).
- l 3 x 32-Bit V2.3 PCI Sockel (3,3V/5V PCI Bus unterstützt).

### **On-Board IDE**

- l In den ICH6 integrierter Ultra DMA 66/100 IDE Kontroller.
	- Unterstützt die Betriebsmodi PIO und Bus Mastering.
	- Bis zu zwei Ultra ATA Geräte anschließbar.
- l In den ICH6 integrierter Serial ATA/150 Kontroller.
	- Übertragungsgeschwindigkeit bis zu 150MB/Sek.
	- Bis zu vier Serial ATA Laufwerke anschließbar.

#### **Peripherieanschlüsse onboard**

- l hierzu gehören:
	- 1 Anschluss für zwei Diskettenlaufwerke mit 360 KB, 720 KB, 1,2 MB, 1,44 MB oder 2,88 MB
	- 2 Serielle Schnittstelle und 1 Parallele Schnittstelle, die die Betriebsmodi SPP/EPP/ECP unterstützt
	- 8 USB 2.0 Anschlüsse (4 hintere/ 4 vordere)
	- 3 Audioanschlüsse (Eingang/ Ausgang/ Mikrofon).
	- 1 RJ45 LAN Buchse

#### **Audio**

- l In den Intel ICH6 Chipsatz integrierter AC97 Anschlusskontroller.
- l 6-Kanal ADI AD1888 Audio Codec.
	- Erfüllt die Anforderungen der Spezifikationen gemäß AC97 V2.3
	- Genügt den Audio- Leistungsanforderungen nach PC2001.

## **LAN**

- l Realtek 8100C oder 8110S
	- Unterstützung von 10/100 Mbit/s, (1000 Mbit/s nur für 8110S)
	- Unterstützt ACPI Stromsparfunktionalität.

### **BIOS**

- l Das Mainboard- BIOS verfügt über "Plug & Play"- Funktionalität, mit der angeschlossene Peripheriegeräte und Erweiterungskarten automatisch erkannt werden.
- l Das Mainboard stellt ein Desktop Management Interface (DMI) zur Verfügung, welches automatisch die Spezifikationen Ihres Mainboards aufzeichnet.

#### **Abmessungen**

l ATX Form Faktor: 30,5 cm x 17,5 cm.

#### **Montage**

l 6 Montagebohrungen.

#### **Sonstiges**

- l Unterstützt PS/2 Tastatur/Maus.
- l Verfügt über einen Chipsatz zur Überwachung der Temperatur/Spannung der CPU.

# **Hinteres Anschlusspaneel**

Das hintere Paneel verfügt über folgende Anschlüsse:

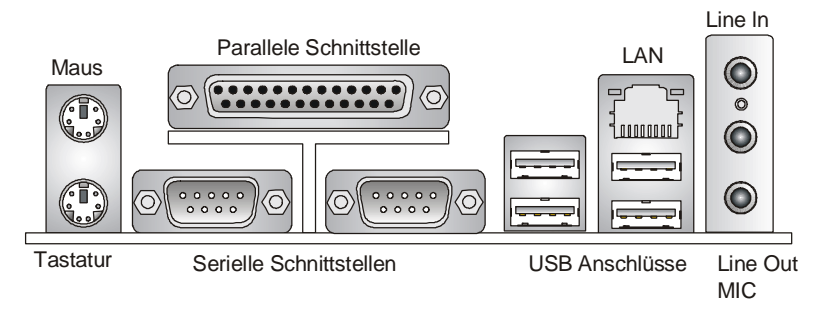

# **Hardware Setup**

Dieses Kapitel informiert Sie darüber, wie Sie die CPU, Speichermodule und Erweiterungskarten einbauen, des weiteren darüber, wie die Steckbrücken auf dem Mainboard gesetzt werden. Zudem bietet es Hinweise darauf, wie Sie Peripheriegeräte anschließen, wie z.B. Maus, Tastatur, usw. handhaben Sie die Komponenten während des Einbaus vorsichtig und halten Sie sich an die vorgegebene Vorgehensweise beim Einbau.

## **Hauptprozessor: CPU**

Das Mainboard unterstützt Intel Pentium 4 Prescott Prozessoren, es verwendet hierzu einen CPU Sockel mit der Bezeichnung LGA775. Achten Sie beim Einbau bitte darauf, dass die CPU immer mit einem Kühler versehen sein muss, um Überhitzung zu vermeiden. Verfügen Sie über keinen Kühler, setzen Sie sich bitte mit Ihrem Händler in Verbindung, um einen solchen zu erwerben und danach zu installieren, bevor Sie Ihren Computer anschalten.

Um die neuesten Informationen zu unterstützten Prozessoren zu erhalten, besuchen Sie bitte [http://www.msi.com.tw/program/products/mainboard/mbd/pro\\_mbd\\_cpu\\_support.php.](http://www.msi.com.tw/program/products/mainboard/mbd/pro_mbd_cpu_support.php)

## *MSI weist darauf hin...*

#### *Überhitzung*

*Überhitzung beschädigt die CPU und das System nachhaltig, stellen Sie stets eine korrekte Funktionsweise des CPU Kühlers sicher, um die CPU vor Überhitzung zu schützen.* 

#### *Übertakten*

*Dieses Motherboard wurde so entworfen, dass es Übertakten unterstützt. Stellen Sie jedoch bitte sicher, dass die betroffenen Komponenten mit den abweichenden Einstellungen während des Übertaktens zurecht kommen. Von jedem Versuch des Betriebes außerhalb der Produktspezifikationen kann nur abgeraten werden. Wir übernehmen keinerlei Garantie für die Schäden und Risiken, die aus unzulässigem oder Betrieb jenseits der Produktspezifikationen resultieren.* 

# **Einbau von CPU und Kühler beim LGA775 (CPU Clip optional)**

Wenn Sie die CPU einbauen, stellen Sie bitte sicher, dass Sie auf der CPU einen Kühler anbringen, um Überhitzung zu vermeiden. Verfügen Sie über keinen Kühler, setzen Sie sich bitte mit Ihrem Händler in Verbindung, um einen solchen zu erwerben und danach zu installieren, bevor Sie Ihren Computer anschalten. Vergessen Sie nicht, etwas Siliziumwärmeleitpaste auf die CPU aufzutragen, bevor Sie den Prozessorkühler installieren, um eine bessere Ableitung der Hitze zu erzielen.

29

Folgen Sie den Schritten unten, um die CPU und den Kühler ordnungsgemäß zu installieren. Ein fehlerhafter Einbau führt zu Schäden an der CPU und dem Mainboard.

- 1. Die CPU verfügt über eine Abdeckung auf der Anschlussfläche an der Unterseite, um die
- Kontakte der CPU vor Schaden zu bewahren. Drehen Sie sie bis die Markierung am Pin 1 (das gelbe Dreieck) sich in der linken unteren Ecke befindet. In wie fern diese zugänglich ist, hängt von der Verpackung der CPU ab.
- 2. Entnehmen Sie bitte den mitgelieferten CPU Clip (Bild rechts) und drehen Sie Ihn in die gleiche Ausrichtung wie die CPU (Markierung Pin 1 in der linken unteren Ecke).
- 3. Bitte verwenden Sie 2 Hände, um die Abdeckung der Kontaktfläche (sofern vorhanden) zu entfernen. Bitte achten Sie darauf, die Kontakte nicht zu berühren.
- 4. Richten Sie die zwei Markierungen am Pin 1 aus (die Dreiecke auf CPU und CPU Clip), und verwenden Sie den CPU Clip um die CPU aufzunehmen, indem Sie die Klammern an beiden Seiten zur Mitte hin drücken, wie die Pfeile es anzeigen.
- 5. Um die Kontakte vor Schäden zu schützen, ist der CPU-Sockel auf der Oberseite mit einer Plastikkappe versehen. Lassen Sie ihn stets abgedeckt, um die Sockelpins zu schützen, bis Sie die CPU einbauen.
- 6. Entfernen Sie die Kappe von der Seite des Hebelgelenks her. Die Pins des Sockels werden frei gelegt.
- 7. Heben Sie den Ladehebel an und öffnen Sie die Ladeplatte.
- 8. Richten Sie das Dreieck auf dem CPU Clip korrekt mit der Schräge der CPU aus und ebenso das Quadrat auf dem CPU Clip mit dem Haken des Sockels.
- 9. Verwenden Sie Ihren Daumen und Mittelfinger, um durch Druck auf die Klammern die CPU frei zu geben, verwenden Sie dann den Zeigefinger um die CPU herunter zu drücken und so das ganze Modul auf dem CPU Sockel zu installieren.
- 10. Die CPU ist nun gut in den CPU Sockel eingesetzt.
- 11. Vergewissern Sie sich durch Augenschein, ob die CPU gut im Sockel sitzt, dann entnehmen Sie den CPU Clip bitte mit 2 Fingern. Schließen Sie durch Umlegen die Ladeplatte auf dem Package.
- 12. Schließen Sie den Hebel unter leichtem Druck auf die Ladeplatte und sichern Sie danach den Hebel mit dem Haken unter der Rückhalteklappe.
- 13. Richten Sie zunächst die Öffnungen des Mainboards mit dem Kühlkörper aus. Drücken Sie den Kühler nach unten bis die vier Klips in den Öffnungen des Mainboards einrasten.
- 14. Drücken Sie die vier Haken herab, um den Kühlkörper zu befestigen. Drehen Sie danach die Riegel, um die Haken erneut zu verriegeln. (Beachten Sie die Richtungsmarkierungen auf den Riegeln)
- 15. Drehen Sie das Mainboard um, um sicher zu stellen, dass die Klipps korrekt sitzen. Anmerkung: Wenn Sie die CPU ausbauen wollen, richten Sie die 4 Punkte erneut aus (entnehmen Sie Punkt 8 die Details) und drücken Sie den Clip auf, um die CPU herauszuheben.

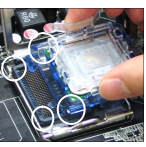

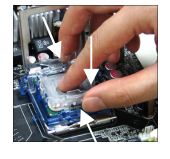

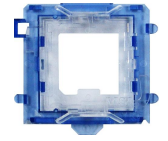

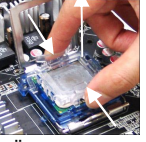

*MSI weist darauf hin...* 

- *1. Stellen Sie den festen Sitz Ihres CPU- Kühlers fest, bevor Sie das System anschalten.*
- 2. Überprüfen Sie die Temperatur der CPU im "Health Status" der Hardwareüberwachung im *BIOS.*
- *3. Um Schäden zu vermeiden, berühren Sie keinesfalls die Pins des CPU Sockels.*
- *4.Schützen Sie die Pins des CPU Sockels stets vor Schaden, indem Sie sie mit der Plastikkappe abdecken, wenn keine CPU installiert ist.*
- *5. Beachten Sie bitte, dass die CPU nur für maximal 20 Ein-/und Ausbauten entworfen wurde. Aus diesem Grund schlagen wir vor, dass Sie sie nicht allzu häufig entnehmen und wieder einsetzen*

# **Speicher**

Das Mainboard bietet Platz für zwei ungepufferte 184-Pin DDR333 / DDR400 DDR SDRAMs und unterstützt den Speicherausbau auf bis zu 2GB. Um einen ordnungsgemäßen Betrieb zu ermöglichen, muss mindestens ein DIMM- Speichermodul eingesetzt sein. (Um den letzten Stand bezüglich der unterstützten Speichermodule zu erhalten, besuchen Sie bitte [http://www.msi.com.tw/program/products/mainboard/mbd/pro\\_mbd\\_trp\\_list.php\)](http://www.msi.com.tw/program/products/mainboard/mbd/pro_mbd_trp_list.php))

Setzen Sie mindestens ein Speichermodul in einen Stecksockel. Die Speichermodule können in beliebiger Reihenfolge eingesetzt werden. Gemäß Ihren Anforderungen können Sie entweder ein- oder doppelseitige Module verwenden

**Vorgehensweise beim Einbau von DDR Modulen** 

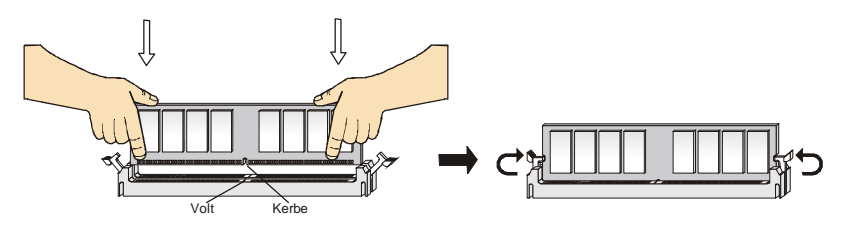

- 1. DDR DIMMs haben nur eine Kerbe in der Mitte des Moduls. Sie passen nur in einer Richtung in den Sockel.
- 2. Setzen Sie den DIMM- Speicherbaustein senkrecht in den DIMM- Sockel, dann drücken Sie ihn hinein, bis die goldenen Kontakte tief im Sockel sitzen.
- 3. Die Plastikklammern an den Seiten des DIMM- Sockels schließen sich automatisch.

## **Stromversorgung**

Das Mainboard unterstützt zur Stromversorgung ATX Netzteile. Bevor Sie den Netzteilstecker einstecken, stellen Sie stets sicher, dass alle Komponenten ordnungsgemäß eingebaut sind, um Schäden auszuschließen. Es wird ein Netzteil mit 300W oder mehr empfohlen.
## **ATX 24-Pin Stromanschluss: ATX1**

Hier können Sie ein ATX 24-Pin Netzteil anschließen. Wenn Sie die Verbindung herstellen, stellen Sie sicher, dass der Stecker in der korrekten Ausrichtung eingesteckt wird und die Pins ausgerichtet sind. Drücken Sie dann den Netzteilstecker fest in den Steckersockel.

Sie können auch ein 20-Pin ATX Netzteil verwenden, wenn Sie möchten. Wenn Sie ein 20-Pin ATX Netzteil einsetzen möchten, stecken Sie bitte Ihr Netzteil beginnend bei den Pins 1 und 13 ein (Siehe Grafik rechts). Zudem sind zur Vermeidung einer falschen Installation die Pins 11, 12, <sup>23</sup> und <sup>24</sup> vertauschungssicher gestaltet.

## **ATX 12V Stromanschluss: JPW1**

Dieser 12V Stromanschluss wird verwendet, um die CPU mit Strom zu versorgen.

## **Anschluss des Diskettenlaufwerks: FDD1**

Das Mainboard verfügt über einen Standardanschluss für Diskettenlaufwerke mit 360 KB, 720 KB, 1,2 MB, 1,44 MB oder 2,88 MB Kapazität.

## **IDE Festplattenanschluss: IDE1**

Das Mainboard besitzt einen erweiterten 32-Bit PCI DIE und Ultra DMA 66/100 Kontroller, der die PIO Modi 0- 4 bereitstellt, Bus Mastering beherrscht und Ultra DMA 66/100 Funktionalität bietet. Es können bis zu zwei Festplatten, CD-ROM-, 120MB Disketten- Laufwerke und andere Geräte angeschlossen werden. Die erste Festplatte sollte immer an IDE1 angeschlossen werden. IDE1 kann ein Master- und ein Slave-Laufwerk verwalten. Das zweite Laufwerk muss durch das entsprechende Setzen einer Steckbrücke als Slave eingestellt werden.

## *MSI weist darauf hin...*

*Verbinden Sie zwei Laufwerke über ein Kabel, müssen Sie das zweite Laufwerk im Slave-Modus konfigurieren, indem Sie entsprechend den Jumper setzen. Entnehmen Sie bitte die Anweisungen zum Setzen des Jumpers der Dokumentation der Festplatte, die der Festplattenhersteller zur Verfügung stellt.*

## **Serial ATA Anschlüsse gesteuert durch den Intel ICH6: SATA1/2/3/4**

Bei der Southbridge dieses Mainboards handelt es sich um den Intel ICH6, der die vier Serial ATAAnschlüsse SATA1~4 unterstützt.

SATA1~4 sind Zweikanal- Serial ATA Hochgeschwindigkeitsschnittstellen. Jede unterstützt Serial ATA der 1sten Generation mit einem Datendurchsatz von 150 MB/s. Jeder der Anschlüsse erfüllt vollständig die Serial ATA 1.0 Spezifikationen. An jedem Serial ATA Anschluss kann eine Festplatte angeschlossen werden.

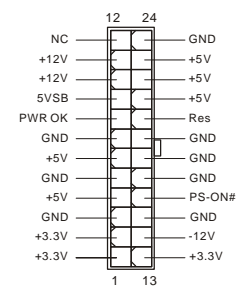

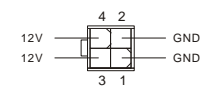

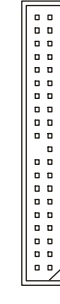

1 7

 $10000000$ 

## *MSI weist darauf hin...*

Wenn Sie die vorderen Audioanschlüsse nicht verwenden, müssen die Pins 5 & 6 und 9 & 10 mit *sog. "Jumpern" gebrückt werden, um die Signalausgabe auf die hinteren Audioanschlüsse umzuleiten. Andernfalls ist der Line -Out Ausgang im hinteren Anschlussfeld ohne Funktion.*  $\Box$ 9 ∣ □ 1 2 10

# 32

## *MSI weist darauf hin...*

*Bitte falten Sie das Serial ATA Kabel nicht in einem Winkel von 90 Grad, da dies zu Datenverlusten während der Datenübertragung führt.*

## **CD-Eingang: CD1**

Hier kann das Audiokabel des CD-ROM Laufwerkes angeschlossen werden.

## **Stromanschlüsse für Lüfter: CPUFAN1/SYSFAN1**

Der vierpolige Anschluss CPUFAN1 (Prozessorlüfter) und der dreipolige Anschluss SYSFAN1 (Systemlüfter) unterstützen aktive Systemlüfter mit + 12V. CPUFAN1 kann drei- und vierpolige Stecker unterstützen.

Wenn Sie den Stecker mit dem Anschluss verbinden, sollten Sie immer darauf achten, dass der rote Draht der positive Pol ist und mit +12V verbunden werden sollte, der schwarze Draht ist der Erdkontakt und sollte mit GND verbunden werden. Ist Ihr Mainboard mit einem Chipsatz zur Überwachung der Systemhardware und Steuerung der Lüfter versehen, dann brauchen Sie einen speziellen Lüfter mit Tacho, um diese Funktion zu nutzen.

## *MSI weist darauf hin...*

*Bitten Sie stets Ihren Händler bei der Auswahl des geeigneten CPU Kühlers um Hilfe.* 

## **Frontpaneel Anschlüsse: JFP1/JFP2**

Das Mainboard verfügt über zwei Anschlüsse für das Frontpaneel, diese dienen zum Anschluss der Schalter und LEDs des Frontpaneels. JFP1 erfüllt die Anforderungen des "Intel Front Panel I/O Connectivity Design Guide".

## **Audioanschluss des Frontpaneels: JAUD1**

Der Audio Vorderanschluss ermöglicht den Anschluss von Audioein- und -ausgängen eines Frontpaneels. Der Anschluss entspricht den Richtlinien des "Intel® Front Panel I/O Connectivity Design Guide".

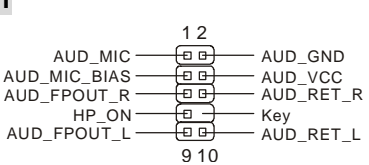

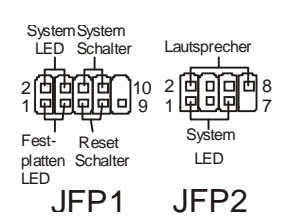

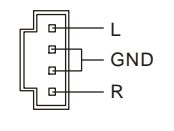

**GND**  $+12V$ Sensor

 $\begin{array}{ccc}\n\text{Control} & \begin{array}{c}\n\hline\n\end{array} \\
\text{Sansor} & \begin{array}{c}\n\hline\n\end{array} \\
\end{array}$ 

 $\mathbf{r}$ 

Ð

 $+12V$ NC

## **USB Vorderanschluss: JUSB1/ JUSB2**

Das Mainboard verfügt über zwei Standard- USB- 2.0- Anschlüsse in Form der Stift- Blöcke USB1 und USB2. Die USB 2.0 Technologie erhöht den Datendurchsatz auf maximal 480Mbps, 40 mal schneller als USB 1.1 und ist bestens geeignet, Hochgeschwindigkeits- USB-Peripheriegeräte anzuschließen, wie z.B. USB

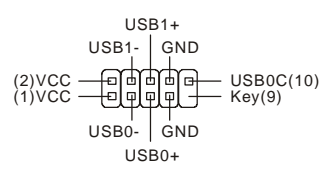

Festplattenlaufwerke, Digitalkameras, MP3-Player, Drucker, Modems und ähnliches.

#### *MSI weist darauf hin...*

*Bitte beachten Sie, dass Sie die mit VCC (Stromführende Leitung) und GND (Erdleitung) bezeichneten Pins korrekt verbinden müssen, ansonsten kann es zu Schäden kommen.*

## **Steckbrücke zur CMOS-Löschung: JBAT1**

Auf dem Mainboard gibt es einen sogenannten CMOS Speicher (RAM), der über eine Batterie gespeist wird und die Daten der Systemkonfiguration enthält. Er ermöglicht es dem

Betriebssystem, mit jedem Einschalten automatisch hochzufahren. Wollen Sie die Systemkonfiguration löschen, verwenden Sie hierfür JBAT1 (Clear CMOS Jumper - Steckbrücke zur CMOS Löschung). Halten Sie sich an die Anweisungen in der Grafik, um die Daten löschen:

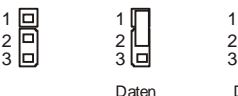

erhalten

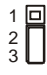

Daten löschen

## *MSI weist darauf hin...*

*Sie können den CMOS löschen, indem Sie die Pins 2-3 verbinden, während das System ausgeschaltet ist. Kehren Sie danach zur Pinposition 1-2 zurück. Löschen Sie den CMOS nicht, solange das System angeschaltet ist, dies würde das Mainboard beschädigen.* 

## **PCI Express Sockel**

Die PCI Express Slots verwenden eine serielle Anschlusstechnologie, die sich durch eine hohe Bandbreite und eine niedrige Anzahl an Pins auszeichnet und die Intels Plattform für Hochleistungsdesktops mit dem Intel Pentium 4 Prozessor mit HT Technologie unterstützen.

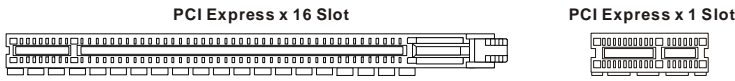

Die PCI Express Architektur stellt eine Hochleistungs- Ein-/Ausgabe - Infrastruktur für Desktop Plattformen mit Datendurchsätzen zur Verfügung, die bei 2,5 Giga- Übertragungen pro Sekunde über eine PCI Express x1 Leitung für Gigabit- Lan, TV -Karten, 1394 Kontroller und allgemeine Ein- und Ausgabe anfängt. Zudem werden Desktopplattformen mit PCI Express Architektur entworfen, um Höchstleistungen in Bezug auf Videodarstellung, Grafik, Multimedia- und weitere hoch entwickelte Anwendungen zu bieten. Ferner offeriert die PCI Express Architektur eine Hochleistungsgrafikinfrastruktur für Desktopplattformen, die die Leistungsfähigkeit bestehender AGP8x Designs mit Übertragungsraten von 4.0 Gbit/Sek über eine PCI Express 16-fach Leitung für Grafikkarten verdoppelt, während PCI Express 1-fach Übertragungsraten von 250 MBit/Sek unterstützt.

Hier können Sie Erweiterungskarten gemäß Ihren Anforderungen einsetzen. Stellen Sie sicher zuerst den Netzstecker zu ziehen, bevor Sie Erweiterungskarten ein- oder ausbauen.

## **PCI (Peripheral Component Interconnect) Slots**

Die PCI Steckplätze ermöglichen Ihnen den Einsatz von PCI- Karten, um das System Ihren Anforderungen anzupassen. Stellen Sie vor dem Einsetzen oder Entnehmen von Karten sicher, dass Sie den Netzstecker gezogen haben. Studieren Sie bitte die Anleitung zur Erweiterungskarte, um jede notwendige Hard - oder Softwareeinstellung für die Erweiterungskarte vorzunehmen, sei es an Steckbrücken ("Jumpern"), Schaltern oder im BIOS.

## **PCI Interrupt Request Routing**

Die IRQs (Interrupt Request Lines) sind Hardwareverbindungen, über die Geräte Interruptsignale an den Prozessor senden können. Die PCI IRQ Pins sind typischer Weise in der folgenden Art mit den PCI Bus Pins INT A# ~ INT D# verbunden:

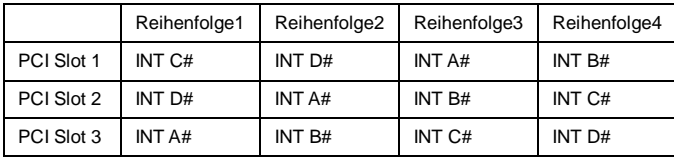

# **BIOS Setup**

Nach dem Einschalten beginnt der Computer den POST (Power On Self Test - Selbstüberprüfung nach Anschalten). Sobald die Meldung unten erscheint, drücken Sie die Taste <Entf>(<Del>), um das Setup aufzurufen.

#### **DEL: Setup**

Wenn die Nachricht verschwindet, bevor Sie reagieren und Sie möchten immer noch ins Setup, starten Sie das System neu, indem Sie es erst AUS- und danach wieder ANSCHALTEN, oder die "RESET"-Taste am Gehäuse betätigen. Sie können das System außerdem neu starten, indem Sie gleichzeitig die Tasten <Strg>,<Alt> und <Entf> drücken (bei manchen Tastaturen <Ctrl>,<Alt> und <Del>).

## **Hauptmenü**

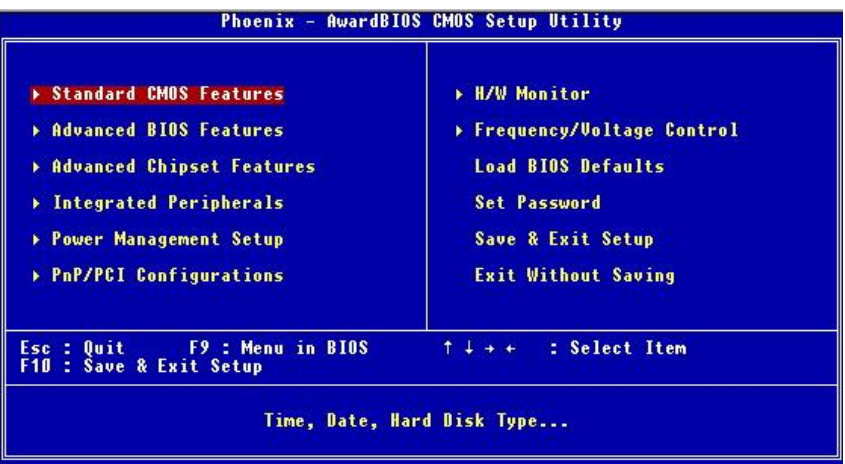

## **Standard CMOS Features**

In diesem Menü können Sie die Basiskonfiguration Ihres Systems anpassen, so z.B. Uhrzeit, Datum usw.

## **Advanced BIOS Features**

Verwenden Sie diesen Menüpunkt, um Award -eigne weitergehende Einstellungen an Ihrem System vorzunehmen.

## **Advanced Chipset Features**

Verwenden Sie dieses Menü, um die Werte in den Chipsatzregistern zu ändern und die Leistungsfähigkeit Ihres Systems zu optimieren.

## **Integrated Peripherals**

Verwenden Sie dieses Menü, um die Einstellungen für in das Board integrierte Peripheriegeräte vorzunehmen.

## **Power Management Setup**

Verwenden Sie dieses Menü, um die Einstellungen für die Stromsparfunktionen vorzunehmen.

## **PNP/PCI Configurations**

Dieser Eintrag erscheint, wenn Ihr System Plug and Play- Geräte am PCI-Bus unterstützt.

## **H/W Monitor**

Dieser Eintrag gibt den "Gesundheitszustand" Ihres PCs wieder.

#### **Frequency/Voltage Control**

Hier können Sie Einstellungen zu Taktfrequenz und Spannung vornehmen.

#### **Load BIOS Defaults**

In diesem Menü können Sie jene Werkseinstellungen für das BIOS laden, die der Hersteller für den leistungsoptimierten Systembetrieb vorgibt.

#### **Set Password**

Verwenden Sie dieses Menü, um das Kennwort einzugeben.

#### **Save & Exit Setup**

Abspeichern der BIOS-Änderungen im CMOS und verlassen des BIOS.

#### **Exit Without Saving**

Verlassen des BIOS´ ohne Speicherung, vorgenommene Änderungen verfallen.

## **Frequency/Voltage Control**

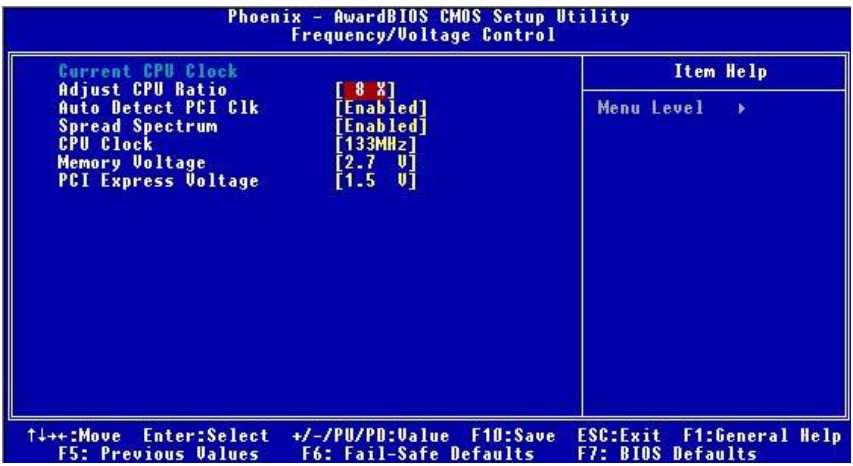

#### **Adjust CPU Ratio**

Hier können Sie die CPU-Taktrelation (den Taktmultiplikator) angeben. Die möglichen Einstellungen reichen von [8] bis [50].

#### **Auto Detect PCI Clk**

Hier wird automatisch festgestellt, welche PCI- Sockel belegt sind. Lautet die Einstellung auf "Enabled" (eingeschaltet), deaktiviert das System die Taktung leerer PCI- Sockel, um die Elektromagnetische Störstrahlung zu minimieren. Mögliche Einstellungen: [Enabled] (eingeschaltet ) und [Disabled] (ausgeschaltet).

## **Spread Spectrum**

Pulsiert der Taktgenerator des Motherboards, erzeugen die Extremwerte (Spitzen) der Pulse Elektromagnetische Interferenzen (sog. EMI). Die "Spread Spectrum" Funktion reduziert die erzeugten EMI, indem die Pulse so moduliert werden, das die Pulsspitzen zu flacheren Kurven reduziert werden. Sollten Sie keine Probleme mit Interferenzen haben, belassen Sie es bei der Einstellung [Disabled] (ausgeschaltet), um bestmögliche Systemstabilität und -leistung zu gewährleisten. Stellen für sie EMI ein Problem dar, wählen Sie hier die gewünschte Spanne zur EMI- Reduktion. Denken Sie daran "Spread Spectrum" zu deaktivieren, wenn Sie übertakten, da sogar eine leichte Schwankung eine vorübergehende Taktsteigerung erzeugen kann, die gerade ausreichen mag, um Ihren übertakteten Prozessor zum Einfrieren zu bringen.

## **CPU Clock**

Hier können Sie die Frequenz des externen CPU Taktes (CPU Front Side Bus) wählen (in MHz) und durch Höhersetzen der Frequenz des FSB den Prozessor übertakten. Mögliche Einstellungen:

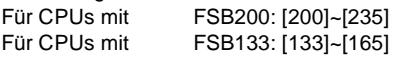

#### **Memory Voltage**

Die Spannung des DDR anzuheben, kann diesen beschleunigen. Jede Änderung dieser Option kann zu Stabilitätsproblemen führen, deswegen *wird von einer langfristigen Änderung der DDR Spannung ABGERATEN.* 

#### **PCI Express Voltage**

Erlaubt die Anpassung der PCI Express Spannung und damit die Steigerung der Leistung der PCI Express Karte beim Übertakten, jedoch möglicher Weise unter Beeinträchtigung der Stabilität.

# **Load BIOS Default**

Hier können Sie die Voreinstellungen für den stabilen Betrieb laden, die der Mainboardhersteller vorgibt.

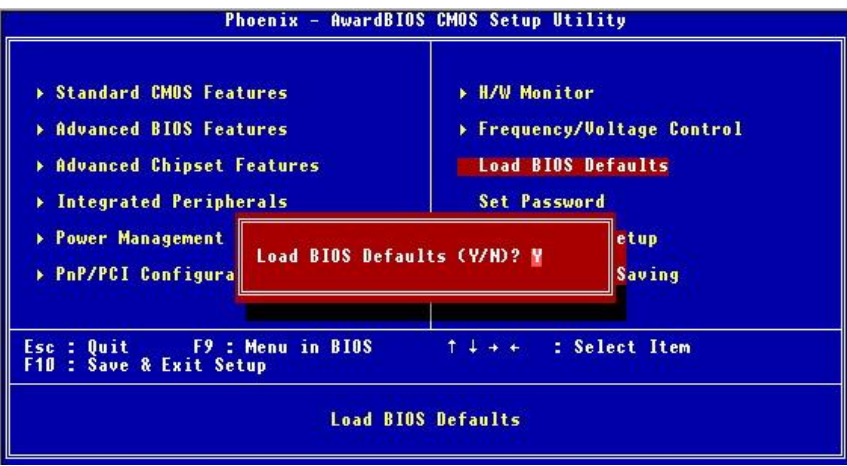

# **简介**

感谢您购买 915PL/ P Neo (MS-7143 v2.X) Series ATX 主板。915PL/ P Neo Series 是基于 Intel 915PL/ 915P & Intel ICH6 芯片组,支持 LGA775 封装的 Intel<sup>®</sup> P4 Prescott 533/ 800MHz 处理器, 915PL/ P Neo Series 提供了高性能、专业化的桌面平台解决方案。

# **布局**

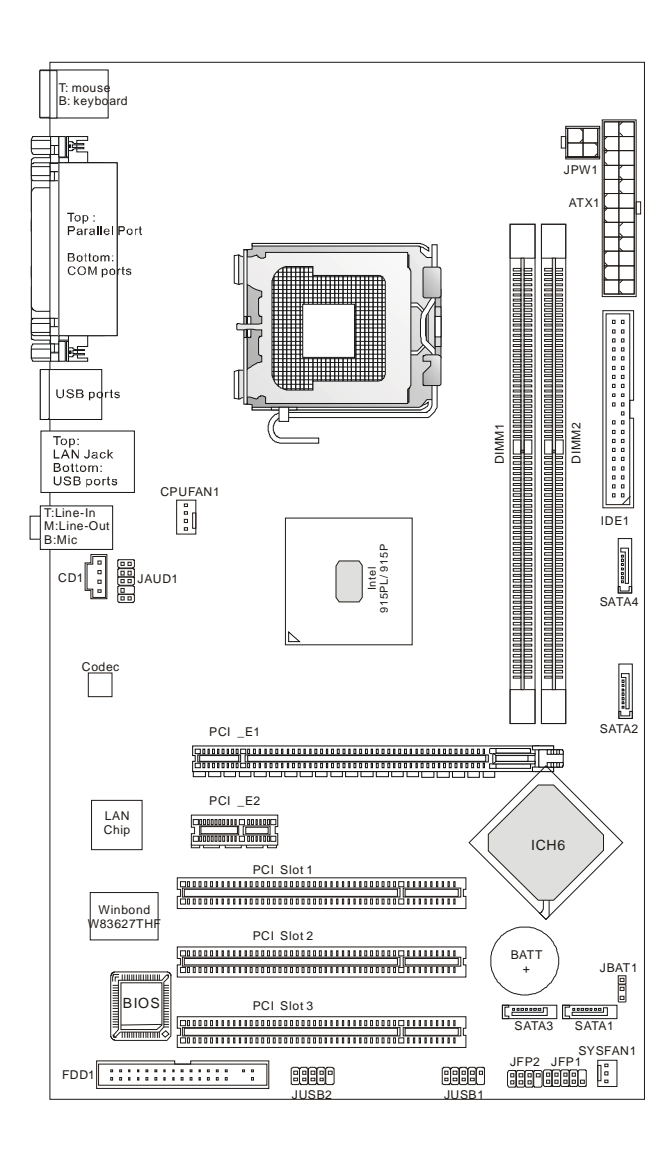

# **规格**

## **CPU**

- l 支持 Intel Pentium 4 Prescott LGA775 处理器
- l 支持 Pentium 4 3XX, 5XX, 6XX(EM64T) 序列处理器, 或更高速度
- l 支持 Intel Hyper-Threading (超线程)技术
- l 支持 Intel 最新 EIST 技术
- l 要了解关于 CPU 的最新信息,请访问 [http://www.msi.com.tw/program/products/mainboard/mbd/pro\\_mbd\\_cpu\\_support.php](http://www.msi.com.tw/program/products/mainboard/mbd/pro_mbd_cpu_support.php)

## **芯片组**

- l Intel 915PL/ 915P 芯片组
	- 支持 FSB 533/ 800 MHz.
	- 支持 PCI Express x 16/ x 1 界面
	- 支持 DDR333/ DDR400 内存界面
- **l** Intel ICH6 芯片组
	- 高速的 USB (USB2.0) 控制器, 速度高达 480Mb/sec, 8 个端口
	- 4 个 Serial ATA 端口, 速度可高达 1.5Gb/s
	- 1 通道 Ultra ATA 66/100 总线 Master IDE 控制器
	- PCI Master v2.3, I/O APIC
	- 支持 ACPI 和 legacy APM 电源管理

## **主内存**

- l 支持 2 条无缓冲 DDR SDRAM 的 DIMM
- l 支持的最大容量为 2GB, 无 ECC
- l 支持双通道 DDR333/ DDR400 MHz

(要了解内存模组的最新信息,请访问

[http://www.msi.com.tw/program/products/mainboard/mbd/pro\\_mbd\\_trp\\_list.php](http://www.msi.com.tw/program/products/mainboard/mbd/pro_mbd_trp_list.php) )

## **插槽**

- l 1 条 PCI Express x16 插槽(兼容 PCI Express Bus 规格 v1.0a)
- l 1 条 PCI Express x1 插槽 (兼容 PCI Express Bus 规格 v1.0a)
- l 3 条 PCI 2.3 32-bit PCI 总线插槽(支持 3.3v/5v PCI 总线界面)

## **板载 IDE**

- l 1 个 Ultra DMA 66/100 IDE 控制器集成于 ICH6 中
	- 支持 PIO, Bus Master 工作模式
	- 最多可连接 2 台 Ultra ATA 设备
- l Serial ATA/150 控制器集成于 ICH6 中
	- 传输速度可高达 150MB/sec
	- 最多可连接 4 台 Serial ATA 设备

## **板载周边**

- l 板载周边包括:
	- 1 个软驱接口,支持 2 台 360K, 720K, 1.2M, 1.44M 和 2.88 Mbytes 的软驱
	- 2 个串行接口和 1 个支持 SPP/EPP/ECP 模式的并行接口
	- 8 个 USB 2.0 端口(后置\* 4/ 前置\* 4)
	- 3个音频(Line-In/Line-Out/Mic)端口
	- 1 个 RJ-45 LAN 插孔

## **音频**

- l AC97 连接控制器集成于 Intel ICH6 芯片组中
- l 6-声道音频编解码 ADI AD1888
	- 符合 AC97 v2.3 规格
	- 满足 PC2001 音频性能要求

## **LAN**

- l Realtek 8100C 或 8110S
	- 支持 10Mb/s 和 100Mb/s(1000Mb/s=>仅对于 8110S)
	- 支持 ACPI 电源管理

## **BIOS**

- l 主板的 BIOS 提供"Plug & Play"(即插即用)功能,能够自动侦测周边设备和连接于主板上 的扩展卡
- l 主板提供了桌面管理界面(DMI)功能,可记录您主板的规格

## **尺寸**

l ATX 规格尺寸:30.5 cm x 17.5 cm.

## **固定孔**

l 6 个固定孔

## **其他**

- l 支持 PS/2 键盘/鼠标
- l 硬件监视,可以监视 CPU 温度和电压

**后置面板** 后置面板提供以下接口:

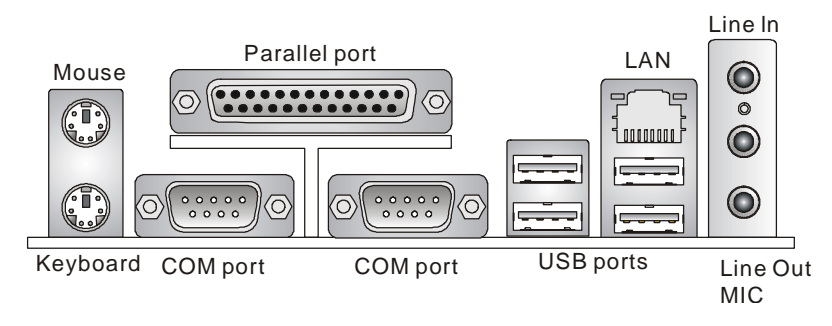

## **硬件安装**

这一章主要告诉您如何安装 CPU, 内存, 扩展卡, 也会告诉您怎样设置主板上的跳线, 并提供连 接外围设备的指导,如鼠标,键盘等。安装时,请谨慎拿各零部件并且按照安装说明的步骤进行。

## **中央处理器:CPU**

本主板支持 LGA775 封装的 Intel® Pentium 4 Prescott 处理器。主板使用的是 LGA775 封装的 CPU 插槽,可使 CPU 安装过程简化。当您在安装 CPU 时,请务必确认您使用的 CPU 带有防过热的散 热片和降温风扇。如果您的 CPU 没有散热片和降温风扇,请与经销商联系,购买或索取以上设备, 并在开机之前妥善安装。

要了解关于 CPU 的最新信息,请访问

[http://www.msi.com.tw/program/products/mainboard/mbd/pro\\_mbd\\_cpu\\_](http://www.msi.com.tw/program/products/mainboard/mbd/pro_mbd_cpu_)支持.php.

## *微星提醒您...*

#### *温度过高*

*温度过高会严重损害 CPU 和系统,请务必确认所使用的降温风扇始终能够正常工作,保护 CPU 以免过热烧毁。*

## *超频*

*此主板的设计支持超频。但是,请先确认您的组件在超频过程中可支持非正常设定。我们并不推荐 您在标准规格以外的情况下运行此设备。对于任何非正常的设定或在标准规格以外运行本设备所造 成的损失,我们不予担保。*

## **LGA775 CPU 和风扇的安装(CPU 夹子为选配)**

当您安装CPU时,请确认CPU带有散热片和风扇放置在CPU顶部,以防止CPU过热。如果您没有 散热片和风扇,请联系经销商以购买和安装。然而,请不要忘记用一些散热胶涂在CPU表面,使 它更好得散热。

请根据以下步骤正确安装 CPU 和风扇。错误的安装可能会引起您 CPU 和主板的损毁。

- 1. CPU 底部有一个底座保护片,可保护 CPU 底座避免损害。旋转 CPU,使得针脚 1 的指示 标志(黄色三角形)位于左下角。具体情况要根据 CPU 的包装而定。
- 2. 取出随带的 CPU 夹子(如右图所示),并旋转至与 CPU 相同的方向(针 脚 1 的指示标志位于左下角)。

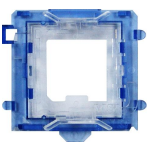

3. 用双手取下 CPU 的底座保护片(若有的话)。请勿触碰针脚。

- 4. 对齐两个针脚 1 的指示标志(CPU 和 CPU 夹子上的三角形),然后使用 CPU 夹子夹在 CPU 上方,把夹子两边向中间按,如下图所示。
- 5. CPU 插槽上有一个塑料保护盖,可保护 CPU 针座避免损害。在安装 CPU 之前,请不要取 下此塑料保护盖,以防针脚受损。
- 6. 取下塑料保护盖,会看到针脚的插槽。
- 7. 抬起拉杆,打开盖盘。
- 8. 对齐 CPU 夹子上的三角形标记与 CPU 斜边, 对齐 CPU 夹子边缘与 插槽上的钩子。
- 9. 用拇指和中指把夹子向中间推, 以松开 CPU, 然后把 CPU 向下按, 使整个模块安装到 CPU 插槽上。
- 10. CPU 已经安装到插槽中。
- 11. 目测查看 CPU 是否已固定在插槽中,再用双指取下 CPU 夹子。然后 盖上盖盘。
- 12. 把拉杆轻轻地向下按到盖盘下。然后用插槽边的钩子固定住拉杆。
- 13. 先对齐散热风扇和主板上的孔。把风扇向下推,直到它的 4 个钉钩插 入主板的孔中。
- 14. 把 4 个钉钩向下按,以固定风扇。然后旋转锁定开关(请查看上面标 示出的正方向)以固定钉钩。
- 15. 翻转主板,确认钉钩的一端已被正确插入。
- 注意: 若您要取下 CPU, 请再次对齐 4 点 (请查看第 8 步骤), 并用夹子夹住 CPU 向上提起, 以 取出。

#### *微星提醒您...*

- *1. 在您开启系统之前,确认您的 CPU 风扇已正确安装。*
- *2. 请在 BIOS 中的 PC Health Status 查看 CPU 温度。*
- *3. 请勿触摸 CPU 插槽针脚,以避免受损。*
- *4. 只要 CPU 尚未安装,请把塑料盖覆在 CPU 插槽上,以免插槽的针脚受损。*

*5. 请注意 CPU 的安插/拔取的寿命为 20 次。因此我们建议您不要频繁地插拔 CPU。*

## **内存**

主板提供 2 条插槽, 可以插入 184-pin 无缓冲的 DDR333 / DDR400 DDR SDRAM 内存, 支持的 内存最大容量为 2GB。您至少要安装一条内存在插槽,以保证系统正常工作。(要了解内存模组支 持的更新,请访问

[http://www.msi.com.tw/program/products/mainboard/mbd/pro\\_mbd\\_trp\\_list.php](http://www.msi.com.tw/program/products/mainboard/mbd/pro_mbd_trp_list.php) )

至少要安装一条内存模组在插槽。内存条可以按任何次序被安装。您也可以根据自己的需要,来安 装单面或双面的内存模组。

安装 DDR 内存

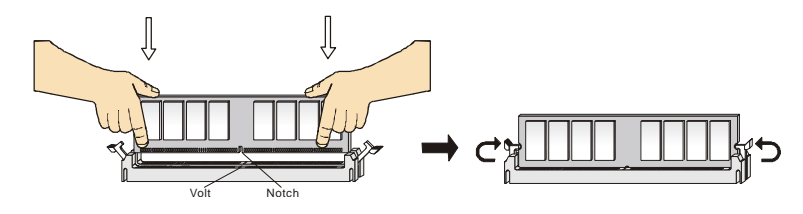

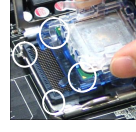

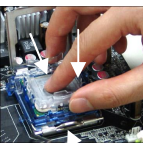

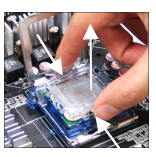

- 1. DDR DIMM 内存条的中央仅有一个缺口。
- 2. 将 DDR 内存垂直插入 DDR 插槽中,并确保缺口的正确位置。
- 3. DIMM 插槽两边的塑料卡口会自动闭合。

## **电源适配器**

主板使用 ATX 结构的电源适配器给主板供电。在连接电源适配器之前,请务必确认所有的组件都 已正确安装,并且不会造成损坏。建议您使用功率为 300W 或以上的电源。

## **ATX 24-Pin 电源接口:ATX1**

此接口可连接 ATX 24-Pin 电源适配器。在与 ATX 24-Pin 电源适配器 相连时,请务必确认,电源适配器的接头安装方向正确,针脚对应顺 序也准确无误。将电源接头插入,并使其与主板电源接口稳固连接。 若您喜欢,也可以使用 20-pin 的 ATX 电源适配器。若您要使用 20-pin 的 ATX 电源适配器, 请顺着 pin 1 和 pin 13 插上电源适配器(参阅右 示图例)。pin 11, 12, <sup>23</sup> <sup>和</sup> <sup>24</sup> 具有防呆设计,以避免安装错误。

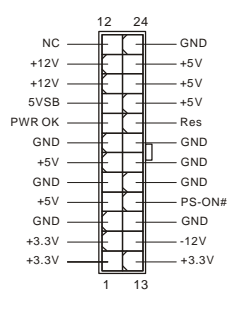

## **ATX 12V 电源接口:JPW1**

此 12V 电源接口用于为 CPU 供电。

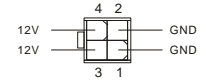

## **软盘驱动器接口:FDD1**

主板提供了 1个标准的软盘驱动器接口FDD1,支持 360K, 720K, 1.2M, 1.44M 和 2.88M 的软盘驱动器。

## **IDE 接口:IDE1**

主板有 1 个 32-bit 增强 PCI IDE 和 Ultra DMA 66/100 控制器, 支持 PIO 模式 0~4. Bus Master 和 Ultra DMA 66/100 工作模式,且它最多可连接 2 个设备,例如硬盘、CD-ROM、 120MB 软驱和其他设备。

第一个硬盘应该连接到 IDE1 接口。IDE1 可以连接 1 个 Master(主)设备和 1 个 Slave (从)设备。通过跳线的正确设置,您可以配置第二个硬盘到 Slave(从)模式。

## *微星提醒您...*

*如果您打算在一条硬盘线上连接两个硬盘,您必须将第二个硬盘设为从盘。请参考硬盘所附的说明 手册设定主/从盘模式。*

# **由 ICH6 控制的 Serial ATA 接口:SATA1/2/3/4**

此主板的南桥芯片是 Intel ICH6,它支持 4 个 serial 接口 SATA1~4。 它们都是高速串行 Serial ATA 端口。每个接口都支持第一代 Serial ATA, 数据速 率达到 150 MB/s。SATA1~4 接口都兼容 Serial ATA1.0 规格。

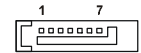

#### *微星提醒您...*

*请勿把 serial ATA 数据线折成 90 度,否则会造成传输时数据的丢失。*

## **CD-In 接口:CD1**

此接口为 CD-ROM 的音频接口。

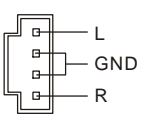

## **风扇电源接口:CPUFAN1/SYSFAN1**

此 4-pin 的 CPUFAN1 (处理器风扇)和 3-pin 的 SYSFAN1 (系 统风扇)支持+12V 的系统散热风扇,可使用 3 –pin 或 4-pin 的 接头。当您将接线接到风扇接头时,请注意红色线为正极,必

GND +12V  $\begin{array}{c}\n\text{Control} \quad \quad \text{F} \\
\text{Sensor} \quad \quad \text{F} \\
\end{array}$   $\begin{array}{c}\n\begin{array}{c}\n\text{F} \\
\text{F} \\
\end{array}\n\end{array}$  GND +12V NC

须接到+12V,而黑色线是接地,必须接到 GND。如果您的主板有系统硬件监控芯片,您必须使用 一个特别设计的支持速度侦测的风扇方可使用此功能。

#### **微星提醒您...**

请询问厂商以使用适当的 CPU 降温风扇。

## **前置面板接口:JFP1/JFP2**

主板提供了 2 组机箱面板和电源开关、指示灯的连接接口 JFP1 和 JFP2。JFP1 是符合 Intel ® I/O 面板连接设计向导的。

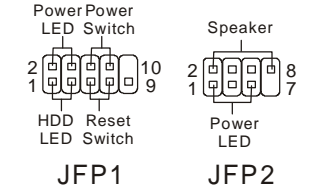

## **前置音频接口:JAUD1**

您可以在前置面板接口 JAUD1 上连接一个音频接口, JAUD1 是符合 Intel® I/O 面板连接设计向导的。

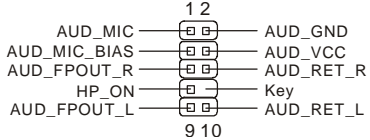

## *微星提醒您...*

*如果您不想使用前置音频,针脚 5 & 6, 9 & 10 必须用跳线帽短接,这样输出信号才会转到后面的* 9 10 ∣□ 1 2 *音频端口。否则后面的 Line-Out 音频接口将不起作用。*

## **前置 USB 接口:JUSB1/ JUSB2**

主板提供 2 个 USB2.0 的接口 JUSB1、JUSB2。USB 2.0 技术提高数据传输速度,达到 480Mbps,是 USB1.1 的 40 倍。它可连接高速数据传输速率的 USB 界面周边设备, 如 USB HDD、数码相机、MP3 播放器、打印机、调制解调器 等。

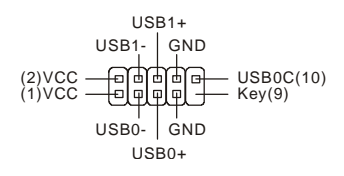

#### *微星提醒您...*

*请注意,VCC 和 GND 的针脚必须安插正确,否则会引起主板的损毁。*

## **清除 CMOS 跳线:JBAT1**

主板上建有一个 CMOS RAM, 其中保存的系统配置数据需要通过一枚外置电池来维持。CMOS RAM 是在每次启动计算机的时候引导操作系统的。若您想清 除保存在 CMOS RAM 中的系统配置信息,可使用 JBAT1(清 除 CMOS 跳线)清除数据。请按照以下方法清除数据:  $1 \square$   $1 \square$   $1$  $\overline{3}$   $\overline{9}$   $\overline{3}$   $\overline{9}$  $2 \overline{P}$ 

Keep Data Clear Data

#### **微星提醒您...**

在系统关闭时,您可通过短接 2-3 针脚来清除 CMOS 数据。然后,返回到 1-2 针短接的状态。请 避免在系统开机时清除 CMOS,这样可能会对主板造成损害。

## **PCI Express 插槽**

PCI Express 插槽具有高带宽、针脚数目少、串行、相互连接技术等特性,支持使用 HT 超线程技 术、Intel Pentium 4 处理器的 Intel 高性能的台式机。

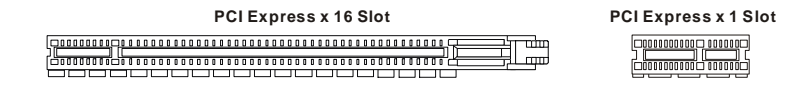

PCI Express 结构为台式机提供了高性能 I/O 基本架构, 起始的传输速度为每秒 2.5 千兆, PCI Express x1 可用于 Gigabit Ethernet(千兆网卡)、TV 转接卡、1394 控制器和普通用途 I/O。同样, 具有 PCI Express 结构的台式机会被应用于视频、图像、多媒体和其他复杂的应用程序。此外, PCI Express 结构用于图像控制器为台式机提供了高性能的图像基本架构(PDF, 166Kb), 通过 PCI Express x16, 性能是现有 APG8x 的 2 倍, 传输速度达到 4.0 GB/s, 而 PCI Express x1 支持 的传输速度为 250 MB/s。

您可以根据自己的需求安装扩展卡。当您添加或取下扩展卡时,请先确认已经拔下电源插头。

## **PCI(周边设备连接)插槽**

PCI 插槽可安装您所需要的扩展卡。当您在安装或拆  $\boxed{ \underbrace{\textcolor{blue}{\textbf{p}}\textcolor{blue}{\textbf{p}}\textcolor{blue}{\textbf{$ 卸扩展卡的时候,请务必确认已将电源插头拔除。同 时,请仔细阅读扩展卡的说明文件,安装和设置此扩展卡必须的硬件和软件,比如跳线或 BIOS 设 置。

# **PCI 中断请求队列**

IRQ 是中断请求队列和中断请求确认的缩写,将设备的中断信号送到微处理器的硬件列表。PCI 的 IRQ 针脚一般都是连接到如下表所示的 PCI 总线的 INT A# ~ INTD# 引脚:

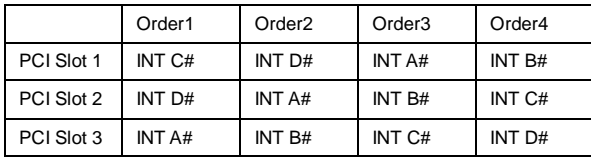

# **BIOS 设置**

计算机加电后,系统将会开始 POST (加电自检)过程。当屏幕上出现以下信息时,按<DEL>键 即可进入设定程序。

#### **DEL: Setup**

如果信息在您做出反应前就消失了,而您仍需要进入 Setup,请关机后再开机或按机箱上的 Reset 键, 重启您的系统。您也可以同时按下<Ctrl>、<Alt>和<Delete>键来重启系统。

## **主页面**

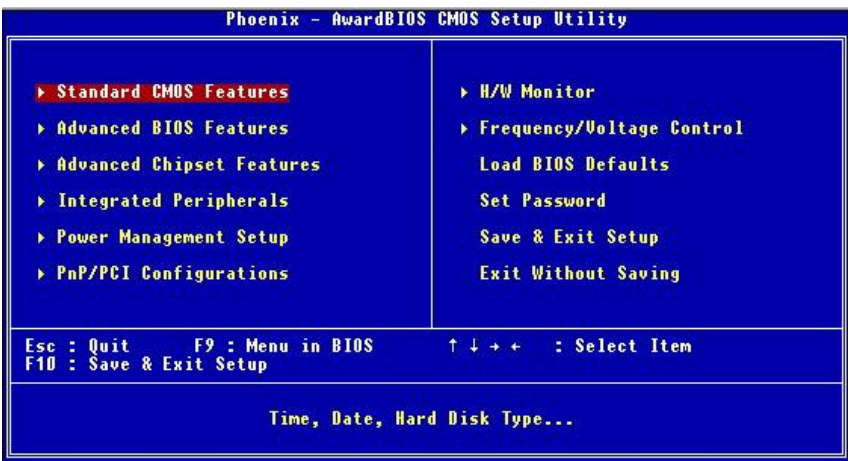

## **Standard CMOS Features(标准 CMOS 特性设定)**

使用此菜单可对基本的系统配置进行设定。如时间,日期等。

## **Advanced BIOS Features(高级 BIOS 特性设定)**

使用此菜单可对 Award®系统的高级特性进行设定。

## **Advanced Chipset Features(高级芯片组特性设定)**

使用此菜单可以修改芯片组寄存器的值,优化系统的性能表现。 **Integrated Peripherals(整合周边设定)** 使用此菜单可以对周边设备进行特别的设定。

#### **Power Management Setup(电源管理特性设定)**

使用此菜单可以对系统电源管理进行特别的设定。

## **PNP/PCI Configurations(PnP/PCI 配置)**

此项仅在您系统支持 PnP/PCI 时才有效。

## **H/W Monitor(硬件监视)**

此项显示了您 PC 硬件的当前状态,例如 CPU、风扇等。

## **Frequency/Voltage Control(频率/电压控制)**

使用此菜单可以进行频率和电压的特别设定。

## **Load BIOS Defaults(载入 BIOS 缺省值)**

选择此项可载入工厂设置的 BIOS 系统设定缺省值。

## **Set Password(设置密码)**

使用此项菜单可设置密码。

## **Save & Exit Setup(保存后退出)**

保存对 CMOS 的修改, 然后退出 Setup 程序。

#### **Exit Without Saving(不保存退出)**

放弃对 CMOS 的修改, 然后退出 Setup 程序。

## **频率/电压控制**

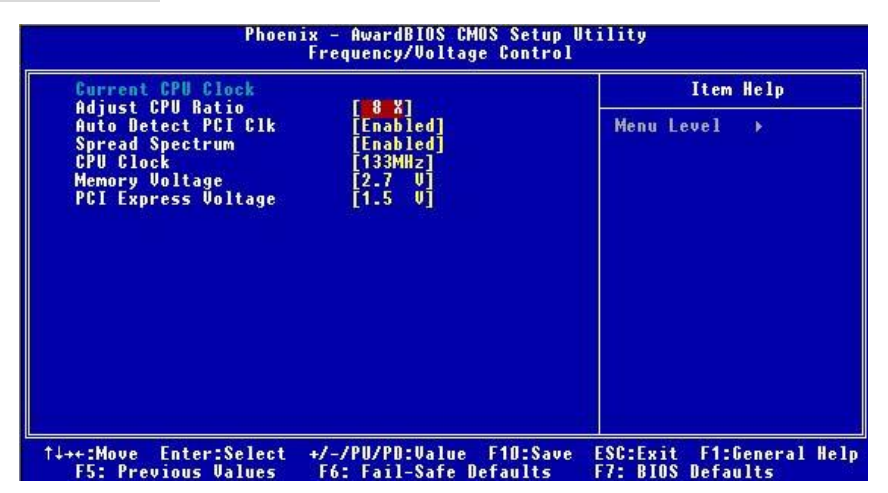

#### **Adjust CPU Ratio(调整 CPU 倍频)**

此项用于调整 CPU 倍频的。设置范围从[8]到[50]。

#### **Auto Detect PCI Clk(自动侦测 PCI 时钟)**

此项用于自动侦测 PCI 插槽。当设置为[Enabled],系统将移除(关闭)闲置的 PCI 插槽时钟,以 最小化电池干扰(EMI)。设定值有:[Enabled], [Disabled]。

#### **Spread Spectrum(频展)**

当主板上的时钟震荡发生器工作时,脉冲的极值(尖峰)会产生 EMI(电磁干扰)。频率范围设 定功能可以降低脉冲发生器所产生的电磁干扰,所以脉冲波的尖峰会衰减为较为平滑的曲线。如果 您没有遇到电磁干扰问题,将此项设定为[Disabled],这样可以优化系统的性能表现和稳定性。但 是如果您被电磁干扰问题困扰,请开启此项,这样可以减少电磁干扰。注意,如果您超频使用,必 须将此项关闭。因为即使是微小的峰值漂移(抖动)也会引入时钟速度的短暂突发,这样会导致超 频的处理器锁死。

## **CPU Clock(CPU 时钟)**

此项可计您选择 CPU 前端系统总线的频率(以 MHz 为单位),通过调整 FSB 到更高频率对处理 器进行超频。设定值:

对于 CPU FSB200: [200]~[235] 对于 CPU FSB133: [133]~[165]

## **Memory Voltage(内存电压)**

调整 DDR 电压可以提高 DDR 速度。但这样的调整会影响系统的稳定性,所以建议您**不要改变默 认设置作为长期使用**。

## **PCI Express Voltage(PCI Express 电压)**

PCI Express 电压在此项可调整,可让您在超频时提高 PCI Express 设备性能。但此项可能会影响 到系统的稳定性。

# **载入 BIOS 缺省值**

您可载入主板制造商提供的稳定系统的 BIOS 设置缺省值。

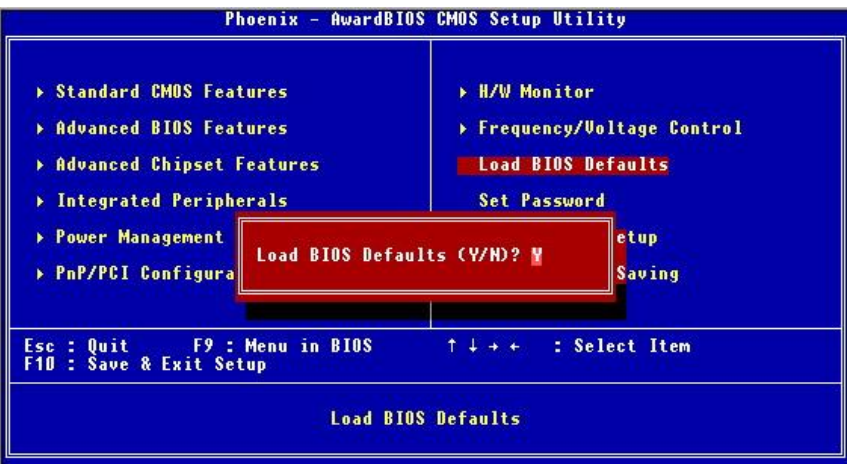

# 簡介

感謝您選購 915PL/ P Neo (MS-7143 v2.X) ATX 系列主機板,The 915PL/ P Neo 系列主機板係採 用 Intel 915PL/ 915P 及 Intel ICH6 晶片組,以期提供系統最佳化效能。並針對新一代的 Intel® P4 Prescott 533/ 800MHz(LGA775 插槽)處理器來設計的,故 915PL/ P Neo 系列可提供您高效能及 專業的桌上型電腦平台解決方案。

## 主機板配置圖

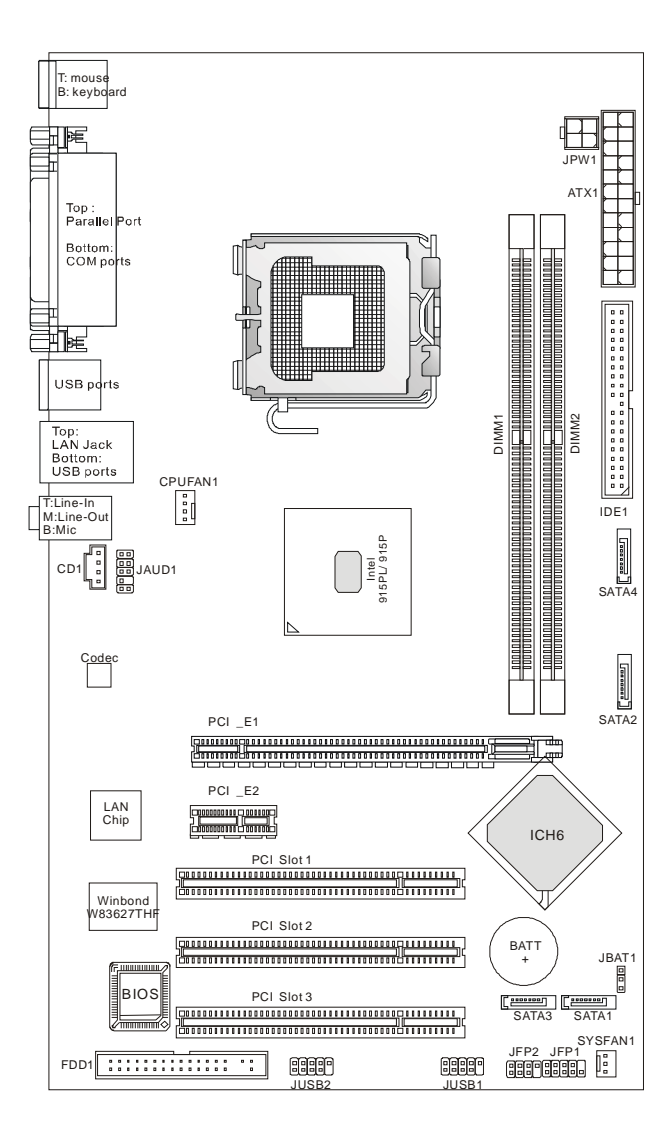

## 主機板規格

## 中央處理器

- l 支援 LGA775 封裝的 Intel Pentium 4 Prescott 處理器。
- l 支援至 Pentium 4 3XX, 5XX, 6XX(EM64T)系列處理器或更高時脈。
- l 支援 Intel Hyper-Threading(超執行緒)技術。
- l 支援 Intel 最新 EIST 技術
- l 有關最新的 CPU 訊息,請您至微星科技網站 [http://www.msi.com.tw/program/products/mainboard/mbd/pro\\_mbd\\_cpu\\_support.php](http://www.msi.com.tw/program/products/mainboard/mbd/pro_mbd_cpu_support.php)

## 晶片組

- l Intel 915PL/ 915P 晶片組
	- 支援 FSB 533/ 800 MHz 外頻時脈。
	- 支援 PCI Express x 16/ x 1 界面卡。
	- 支援 DDR333/ DDR400 等記憶體。
- **l** Intel ICH6 晶片組
	- 高速 USB (萬用串列匯流排 2.0 版)控制器,480Mb/秒,八個連接埠。
	- 四個 Serial ATA 連接埠傳輸速度可達 1.5Gb/秒。
	- 一個 Ultra ATA 66/100 主控模式 IDE 匯流排控制器。
	- PCI 主控模式 v2.3 版, I/O APIC。
	- 同時支援 ACPI 進階電源管理方式及支援 APM 傳統的電源管理方式。

#### 記憶體

- l 支援兩條 unbuffered 的 DDR SDRAM 記憶體(DIMM 模組)。
- l 支援高達 2GB 的記憶體容量(non-ECC)。
- l 支援雙通道 DDR333/ DDR400 MHz 的記憶體。

(有關最新的記憶體模組訊息,請您至微星科技網站

[http://www.msi.com.tw/program/products/mainboard/mbd/pro\\_mbd\\_trp\\_list.php](http://www.msi.com.tw/program/products/mainboard/mbd/pro_mbd_trp_list.php) )

## 插槽

- l 一個 PCI Express x16 插槽(支援 PCI Express 遵循匯流排 1.0a 版規格)。
- l 一個 PCI Express x1 插槽(支援 PCI Express 遵循匯流排 1.0a 版規格)。
- **l** 三個 PCI 2.3,32-位元 PCI 匯流排插槽(支援 3.3v/5v PCI 匯流排介面卡)。

## 內建 **IDE**

- l 一個 Ultra DMA 66/100 IDE 控制器整合於 ICH6 晶片之中。
	- 支援 PIO、主控式匯流排操作模式。
	- 可連接多達二部 Ultra ATA 裝置。
- Ⅰ 串列式(SATA),Serial ATA/150 控制器亦整合於 ICH6 晶片之中。
	- 高逹 150MB/每秒的傳輸速度。
	- 可連接至四部 SATA 裝置。

## 內建週邊輸出

- l 內建週邊包括:
	- 一個軟碟機埠,可支援兩部 360K/720K/1.2M/1.44M/2. 88MB 規格的軟碟機。
	- 二個序列埠及一個平行埠,可支援 SPP/EPP/ECP 模式。
	- 八個 USB2.0 版連接埠(背板\*4/面板\*4)。
	- 三個音效輸入/音效輸出/麥克風輸入埠。
	- 一個 RJ-45 網路連接埠。

## 音效

- l AC97 連接控制器整合在 Intel ICH6 晶片之中。
- l 6 通道音效晶片(ADI AD1888)。
	- 符合 AC97 v2.3 規格。
	- 符合 PC2001 規格對聲音效能的要求。

#### 區域網路 **LAN**

- l 網路晶片 Realtek 8100C (預設晶片) 或 8110S (選配晶片)
	- 支援 10Mb/s 及 100Mb/s 兩種模式, 8110S 網路晶片更另外支援高達 1000 Mb/s 模式。
	- 支援 ACPI 電源管理模式。

#### **BIOS**

- l 主機板 BIOS 提供「隨插即用」功能,可自動偵測板上的週邊裝置及擴充卡。
- l 本主機板提供桌面管理介面(DMI)功能,可記錄主機板的規格。

## 尺寸

l ATX 規格:30.5 公分(長)x 17.5 公分(寬)。

## 裝機孔

l 六個裝機孔。

## 其他

- l 支援 PS/2 介面滑鼠/鍵盤。
- 硬體監控,監控處理器的温度及電壓。

## 背板

主機板後面的背板提供下列各項連接器:

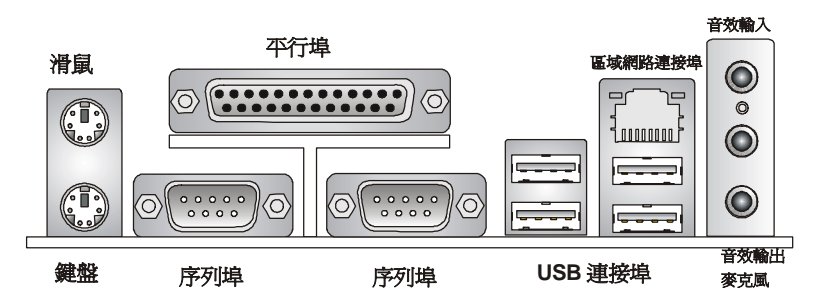

## 硬體安裝

本章將教您安裝中央處理器、記憶體模組、擴充卡及設定主機板上的跨接器,附帶並告訴您如何連 接滑鼠鍵盤等週邊裝置,進行安裝時請小心處理零組件並遵守安裝步驟。

## 中央處理器(**CPU**)

本主機板支援 Intel Pentium 4 Prescott 處理器,所使用的 CPU 插槽稱之為 LGA775。當您在安裝 CPU 時,請確認附有散熱器與冷卻風扇以防止 CPU 過熱。如果沒找到散熱器與冷卻風扇,請洽詢 經銷商購買,並在啟動電腦之前,將散熱器正確地安裝在您的主機板上。 有關最新的 CPU 訊息,請您至微星科技網站:

[http://www.msi.com.tw/program/products/mainboard/mbd/pro\\_mbd\\_cpu\\_support.php.](http://www.msi.com.tw/program/products/mainboard/mbd/pro_mbd_cpu_support.php)

# *MSI* 提醒您...<br>*溫度過高*

**溫度過高**<br>溫度過高將會嚴重損壞您的 CPU 及系統,請確保您的散熱風扇可以正常運作,以保護 CPU,避免 溫度過高將會嚴重損<br>發生過熱的情形。 發生過熱的情形。<br>**超頻使用** 

**超頻使用**<br>本主機板儘管設計成爲可超頻運作。然而當您將其調整爲超頻運作時,請確認您的系統元件及週邊 本主機板儘管設計成爲可超頻運作。然而當您將其調整爲超頻運作時,請確認您的系統元件及週邊<br>是可以忍受如此非正常的設定。任何在非本產品規格建議下的運作方式,我們將不保證其造成的損 是可以忍受如此非正常的設定。任何在非本產品規格建議下的運作方式,我們將不保證其造成的損<br>壞及運轉時的風險。

## 安裝 **LGA775** 規格的中央處理器及風扇**(CPU** 扣環是選擇性備配**)**

當您在安裝 CPU 時,請確認附有散熱器與冷卻風扇以防止 CPU 過熱。如果沒找到散熱器與冷卻 風扇,請洽詢經銷商購買,並在啓動電腦之前,將散熱器正確地安裝在您的主機板上。同時,別忘 了在處理器(CPU)上均勻的塗上散熱器所附的散熱膏以提昇散熱的效果。

下列步驟將會正確地引導您 CPU 散熱風扇的安裝,錯誤的安裝方式將導致您主機板及 CPU 的損 壞。

- 1. 在主機板的 CPU 底座上有一個方蓋子保護著 CPU 底座的接腳避免受損。把第一腳指示器(黃 色的三角形)翻轉至左方底部,如此一來方能便於 CPU 的安裝。
- 2. 取出 CPU 所附的環扣(如右圖所示) 然後將其轉至與 CPU 相同的方向(第 一腳指示器是在左方底部)。

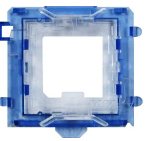

- 3. 以雙手移去方形保護蓋,請注意不要觸碰到針腳。
- 4. 對齊兩個針腳 1 指示器(在 CPU 及 CPU 環扣上的三角形), 用 CPU 環扣將 CPU 夾起來, 從 環扣的兩側往內壓,如箭頭所示。
- 5. CPU 底座上有一個方蓋子保護著 CPU 底座的接腳避免受損。在您未安裝 CPU 的情況下, 務 必將其蓋住以保護底座針腳避免受損。
- 6. 從側邊的拉桿移去蓋子,就看得到底座針腳。
- 7. 將裝載拉桿拉起然後打開裝載盤。
- 8. 正確地對進 CPU 環扣上的三角點於 CPU 溝槽, 而且 CPU 的方形環扣 對準底座固定鈎。
- 9. 用您的姆指及中指將環扣卡入 CPU 底座,然後食指向下壓住讓整個模 組完整的安裝在底座。
- 10. 如此一來,處理器已完整地安裝在底座上。
- 11. 目視杳看一下 CPU 是否緊密的安裝在底座,然後以兩指移去 CPU 環 扣,再來蓋上裝載盤。
- 12. 輕輕的壓下裝載拉桿,且確定拉桿有卡入固定鈎之中。
- 13. 將散熱器與主機板的洞對齊,壓下散熱器直到其 4 個扣環與主機板的洞 密合。
- 14. 壓下四邊鈎子固定住散熱器,然後轉動卡榫(依照上面標記的正確方 向)。定住鈎子。
- 15. 翻轉一下主機板以確認環扣已正確的安插完畢。

請注意:若您要移除處理器,請遵照 4 要點(詳見上述第 8 點)壓下環扣將處理器取上來。

## *MSI* 提醒您...

- **MSI 提醒您**...<br>1. 在您打開電源之前,請確認您的散熱器已穩固的安裝在處理器上。 1. 在您打開電源之前,請確認您的散熱器已穩固的安裝在處理器上。<br>2. 在 BIOS 畫面之中找到有關硬體監控的選項(檢查處理器的温度)。
- 2. 在 BIOS 畫面之中找到有關硬體監控的選項(檢查處理器的温度)。<br>3. 不要去碰觸處理器插座的針腳,以避**免造成損壞**。
- 
- 3. 不要去碰觸處理器插座的針腳,以避**冤造成損壞。**<br>4. 當您沒有安裝處理器時,一定要將塑膠蓋放回插座以保護處理器插座的針腳。 4. 當您沒有安裝處理器時,一定要將塑膠蓋放回插座以保護處理器插座的針腳。<br>5. 請記得插座能讓您插換處理器約 20*次,在此建議您更換次數勿太頻繁*。.
- 

## 記憶體

本主機板提供兩條 184-接腳非緩衝式的 DDR333 / DDR400 DDR SDRAM 模組插槽,最高可支援 到 2GB 記憶體容量,為了正常運作,您必須安裝至少一個以上的記憶體模組(有關最新的記憶體模 組訊息,請您至微星科技網站:

[http://www.msi.com.tw/program/products/mainboard/mbd/pro\\_mbd\\_trp\\_list.php\)](http://www.msi.com.tw/program/products/mainboard/mbd/pro_mbd_trp_list.php))

請至少要安裝一組 DIMM 模組在主機板上;記憶模組可選任一插槽插入,您可依所需安裝「單面」 或是「雙面」的記憶模組。

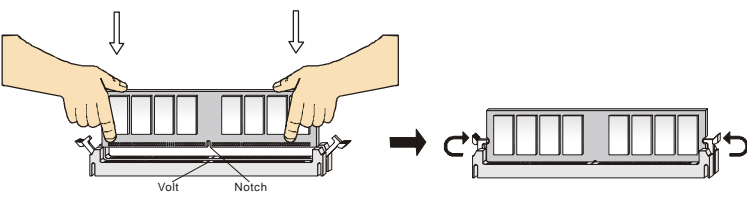

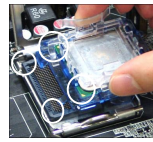

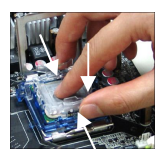

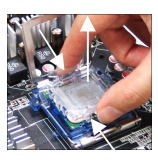

- 1. DDR DIMM 模組上有一個凹槽。模組只能以一個方向安裝。
- 2. 將 DIMM 模組垂直插入 DIMM 插槽,請確認凹槽的方向正確,直到記憶體模組上的金手指牢 固地插入主機板的插槽上。
- 3. 記憶體插槽兩側的塑膠卡榫會自動卡上。

## 電源供應器

本主機板的電源系統支援 ATX 電源。在插入電源連接器之前,請務必確認所有的零組件均安裝妥 善,以免造成損壞。建議您使用 300 瓦以上的電源供應器。

## **ATX 24-**接腳電源連接器:**ATX1**

此連接器讓您連上 24 接腳的 ATX 電源供應器,連接 ATX 24 接腳電源 供應器時,請確認電源插頭插入的方向正確並對準腳位,然後將電源 緊密地壓入連接器內。

您也可以使用 20 接腳的 ATX 電源供應器,若您要使用 20 接腳的 ATX 電源供應器,請將您的電源接頭插入靠近第一及第十三接腳的那一邊, (請參照右圖所指示的)。同時,在第 11、12、23 及 24 接腳均有防呆 設計,以避免安裝時誤插。

## **ATX 12V** 電源連接器:**JPW1**

12V 的電源連接器是供中央處理器使用。

## 軟碟機連接器:**FDD1**

本主機板提供了標準的軟碟機連接器,可以連接以下類型的軟碟 機:360KB、720KB、1.2MB、1.44MB 及 2.88MB。

## **IDE** 連接器:**IDE1**

本主機板具有一個 32 位元增強型 PCI IDE 及 Ultra DMA 66/100 控制器,可提供 PIO 模 式 0~4、主控匯流排以及 Ultra DMA 66/100 等功能。你可透過 IDE 連接線連接二部硬 碟、CD-ROM、120MB 軟碟機及其他的 IDE 裝置。

第一部硬碟必須連接到 IDE1, IDE1 可以連接一部主要裝置及一部隸屬裝置。您必須根 據跳線設定將第二部裝置設定為隸屬裝置。

**MSI 提醒您...**<br>假如您在同一條連接線上安裝了兩組硬碟,您必須設定硬碟的跨接器(Jumper),將第二組硬碟指 假如您在同一條連接線上安裝了兩組硬碟,您必須設定硬碟的跨接器(Jum<br>定到隸屬模式。關於硬碟的設定方式,請參考硬碟廠商所提供之說明。

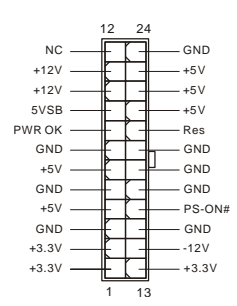

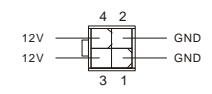

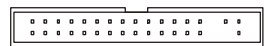

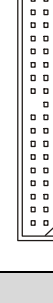

 $\overline{a}$  $\begin{matrix} 0 & 0 \\ 0 & 0 \\ 0 & 0 \end{matrix}$ 

## **Intel ICH6** 的串列式 **ATA** 連接器**(SATA)**:**SATA1/2/3/4**

本主機的南橋晶片(Intel ICH6)支援四個串列式 ATA 連接器, SATA1~4 是雙通道 高速介面埠,均支援第一代的 SATA 介面規格,每秒逹 150 MB 的傳輸速度。所 有的 SATA 均完全符合 Serial ATA 1.0 版的規格,每一個 SATA 連接器均可連接一個硬碟設備。

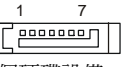

*MSI* 提醒您...<br>請勿將 SATA 的排線轉折超過 90 度以上,否則會導致資料傳輸上的錯誤。

## **CD-In** 輸入連接器:**CD1**

此連接器是供光碟機的音訊連接器使用。

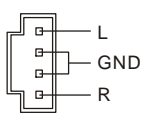

## 冷卻風扇連接器:**CPUFAN1/SYSFAN1**

在 4 針腳的 CPUFAN1 (處理器冷卻風扇)及 3 針腳 SYSFAN1 (系統冷卻風扇)這兩個連接器以+12V 的電壓供應電力給系統的 冷卻風扇。CPUFAN1 支援 3 針或 4 針的接頭。當您將電線連

GND  $+12V$  $\begin{array}{c}\n\text{Control} \quad \quad \text{F} \\
\text{Sensor} \quad \quad \text{F} \\
\end{array}$   $\begin{array}{c}\n\begin{array}{c}\n\text{F} \\
\text{F} \\
\end{array}\n\end{array}$  GND  $+12V$  $NC$ 

接到連接器時,請務必記得紅色線是正極,一定要連接到+12V,而黑色線是接地線,必須要連接 到 GND。假如主機板上內建有系統硬體監控器晶片組,你必須使用具有速度感應器的特殊設計冷 卻風扇才能夠使用 CPU 冷卻風扇控制功能。

*MSI* **提醒您...**<br>請洽詢供應商選擇合適的 CPU 風扇。

## 面板連接器:**JFP1/JFP2**

主機板提供兩個面板連接器,連接到面板開關及 LED 指示燈。 JFP1 的規格符合 Intel 面板輸入/輸出設計指南。

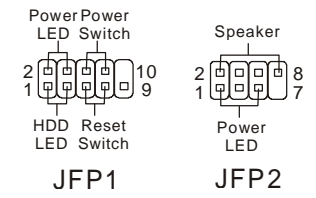

## 面板音效連接器:**JAUD1**

面板音效連接器可讓您連接到面板音效,其規格符合 Intel®面板輸入/輸出設計指南。

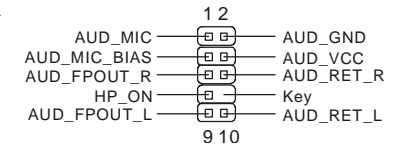

#### *MSI* 提醒您...

如果您不想連接到此面板音效連接器,則必須用跨接器將連接器上的第 5、6、9 及 10 腳短路,<br>Ⅳ※辛望軫出道引至非板辛效追。不則,非板辛效追悠贪生去其功能。 10 ├───────── 以將音訊輸出導引至背板音效埠。否則,背板音效埠將會失去其功能 1 2 9 10

## 面板 **USB** 連接器:**JUSB1/ JUSB2**

主機板提供二個面板 USB2.0 標準的連接器接頭 JUSB1 & JUSB2。USB2.0 技術可大幅提昇資料傳輸速率,最高可達 480Mbps, 為 USB1.1 的 40 倍, 適用於高速 USB 介面的週 邊裝置,例如:USB 硬碟、數位相機、MP3 播放器、印表 機、數據機及相關週邊裝置。

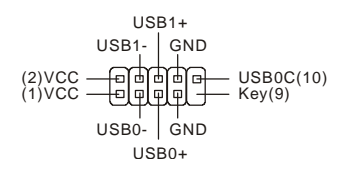

*MSI* 提醒您...<br>*請您注意,VCC 及 GND 的針腳位置必須正確的連接,否則可能造成損壞。* 

## 清除 **CMOS** 跨接器:**JBAT1**

主機板上有一個 CMOS RAM,它是利用主機板上的水銀電池 來保存 BIOS 的設定。CMOS RAM 可以讓系統在每次開機的 時候,依照使用者設定的 BIOS 來開機。如果你想要將 BIOS 回復到原廠的設定值,可以使用 JBAT1 跨接器,請依右圖所 指示的方法,清除 CMOS 的資料。

 $1 \ 1 \ 1 \ 1 \ 1$  $\frac{2}{3}$   $\vert$ o $\vert$  $2\overrightarrow{p}$ 

Keep Data Clear Data

**MSI 提醒您...**<br>當系統關閉時,您可以將 2-3 腳位短路以清除 CMOS 資料,然後再放回 1-2 腳位。請避免在系統開 當系統關閉時,您可以將 2-3 腳位短路以清除 CMOS 資料,然後?<br>機的狀態下進行資料的清除,否則將可能導致主機板受損。

## **PCI Express** 插槽

PCI Express 插槽,乃是一高寬頻、低針腳數、串列、交互連接的技術,支援 Intel Pentium 4 處理 器(超緒技術)。

규

**PCI Express x 16 Slot PCI Express x 1 Slot**10000000000000000000000

PCI Express 架構提供了高效能的 I/O 基礎,可將傳輸效能拉昇至每秒 2.5Giga,特別是在 Gigabit 的乙太網路、TV 視訊轉換、1394 控制器及一般高速的 I/O。再者,PCI Express 架構在設計時, 是專門針對視訊、圖形處理、多媒體及其它複雜的應用而生的。更甚者,PCI Express 架構提供了 高效能的繪圖基礎,是 AGP 架構的繪圖卡兩倍的效能,每秒達 4.0 GB 的傳輸量,[[[] PCI Express\_x1 亦有每秒 250 MB 的傳輸量。

您可在其上安置您所需的擴充卡,當您要增加或移除擴充卡時,請務必確認您已拔掉了電源線。

#### **PCI (Peripheral Component Interconnect)**插槽

此插槽可以讓您安裝各類擴充卡,以滿足您的使用需求,當您要安裝或是移除擴充卡時,請先確認 電源已切斷。另外,請詳讀擴充卡的使用說明,以確認在使用擴充卡時所需要變更的硬體或軟體設 定,例如跨接器、開關或 BIOS 的組態與設定。

## **PCI** 的中斷請求表

IRQ 是中斷請求(Interrupt Request)的英文縮寫,它是一個可讓裝置傳送中斷訊號至微處理器的硬 體線路。PCI 的 IRQ 腳位涌常都連接到 PCI 匯流排的 INT A#~INT D#腳位,如下所示:

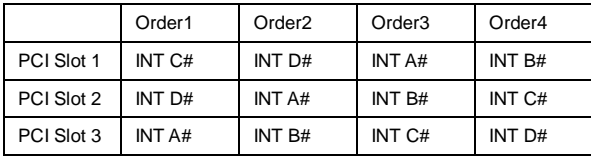

# **BIOS** 設定

打開電腦的電源後,系統就會開始 POST(開機自我測試)程序。當下列訊息出現在螢幕上時,按下 <DEL>鍵進入設定程式。

#### **DEL: Setup**

如果此訊息在您反應之前就已消失,而您還想要進入設定時,將系統關閉重新啟動或是按下 RESET 按鈕。您也可以同時按下<Ctrl>、<Alt>及<Delete>鍵重新啟動系統。

主選單

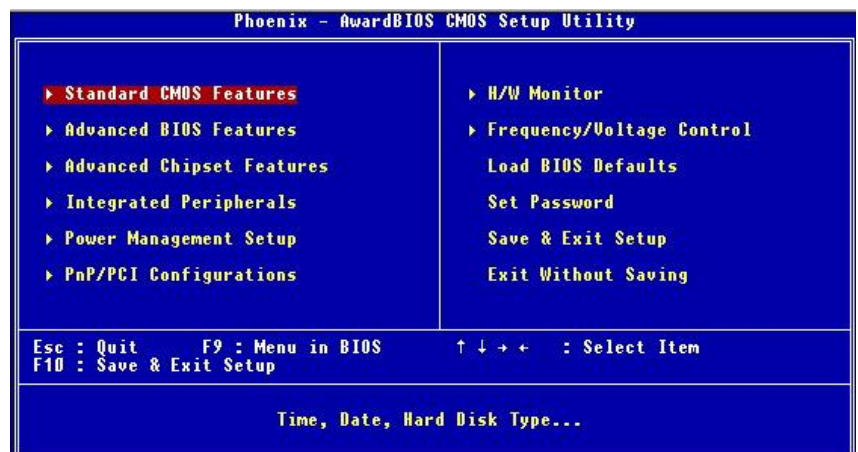

## **Standard CMOS Features**(標準 **CMOS** 設定)

使用此選單設定基本的系統組態,例如時間、日期等。

**Advanced BIOS Features**(進階 **BIOS** 設定)

使用此選單設定 Award 特殊的進階功能選項。

**Advanced Chipset Features**(進階晶片組功能)

使用此選單變更晶片組暫存器中的數值,並將系統效能最佳化。

**Integrated Peripherals**(整合型週邊) 使用此選單指定整合型週邊裝置的設定。

**Power Management Setup**(電源管理設定) 使用此選單指定電源管理的設定。

**PNP/PCI Configurations**(**PNP / PCI** 組態) 如果系統支援 PnP / PCI,本選項便會出現。

**H/W Monitor**(硬體狀況) 此選單可顯示您電腦目前的硬體及健康的狀態。

**Frequency/Voltage Control**(頻率/電壓控制) 使用此選單指定您的頻率/電壓控制設定。

**Load BIOS Defaults**(載入出廠預設值) 使用此功能清單載入 BIOS 的出廠預設值,以獲得最穩定的系統作業。

**Set Password**(**BIOS** 設定密碼) 使用此選單設定 BIOS 密碼。

**Save & Exit Setup**(儲存並離開設定) 將變更儲存到 CMOS 並離開設定程式。

**Exit Without Saving**(離開但不儲存) 放棄所有 CMOS 變更並離開設定程式。

## 頻率/電壓控制

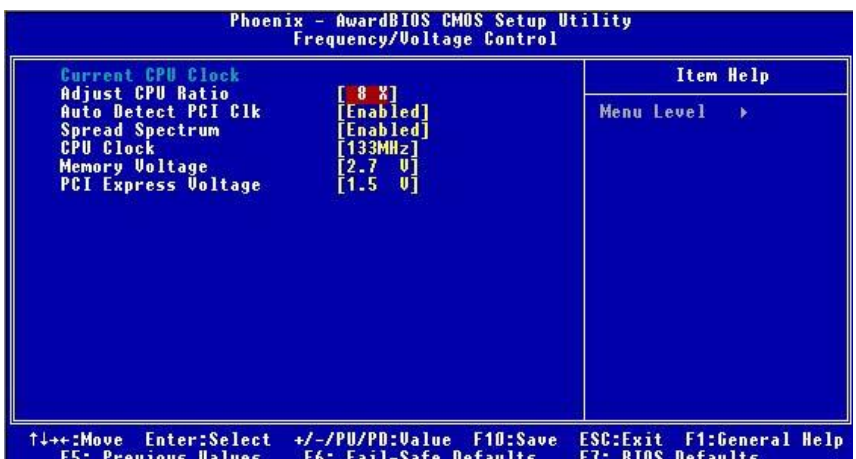

## **Adjust CPU Ratio**(調整 **CPU** 倍頻比率)

這個項目可讓你調整 CPU 的運作時脈是幾倍於主機板的外頻,設定範圍: [8]到[50]。

## **Auto Detect PCI Clk**(自動偵測 **PCI** 時脈)

這個項目可讓你自動偵測 PCI 插槽。當設定為開啓時,為了要減少電磁干擾(EMI)的發生,系統 將會除去(關閉)時脈產生器傳送空的 PCI 插槽,可設定値:[Enabled 啓用]、[Disabled 關閉]。

## **Spread Spectrum**(頻譜擴散)

當主機板的時脈產生脈衝時,會同時產生額外的 EMI (電磁波干擾),頻譜擴散功能乃在於減少電磁 波的干擾。因此若您沒有電磁波干擾的問題,則將其設為[Disabled 關閉],以期系統的穩定及最佳 效能。若您要防止電磁波干擾,則開啓此選項以降低電磁的干擾。請記得,若想要執行超頻的動作 時,您可將之設定為[Disabled 關閉],因為即使調整一點點時脈也可能導致超頻的 CPU 鎖住。

## **CPU Clock**(**CPU** 主時脈)

此選項可讓您為 CPU 此選項可讓您為匯流排(以 MHz 計)選擇適當的時脈頻率,而當您欲超頻運作 時則可將 FSB 的時脈往上調整,設定範圍:

當 CPU FSB200: [200]~[235]

當 CPU FSB133: [133]~[165]

## **Memory Voltage**(記憶體電壓)

使用者可調整 DDR 電壓來增加 DDR 速度,由於任何改變都會影響到系統穩定性,所以不建議長 時間更改 DDR 電壓。

## **PCI Express Voltage**(**PCI Express** 電壓)

使用者可在此調整 PCI Express 界面的電壓,當您欲超頻時,可經由調升電壓來提高效能,但穩 定性卻可能會受影響。

# 載入 **BIOS** 預設值

您可以使用此功能載入 BIOS 的出廠(主機板廠商)預設值,以獲得最佳化的系統作業。

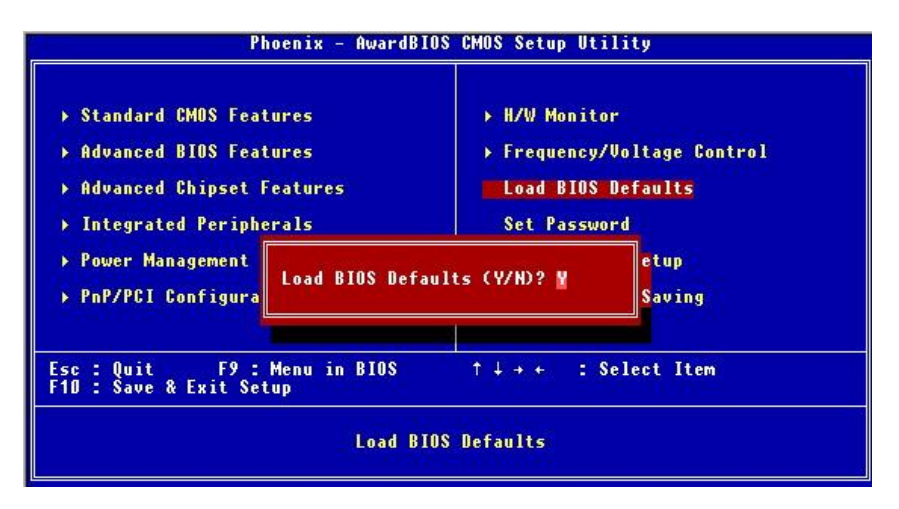

# **マザーボードのレイアウト**

915PL/ P Neo (MS-7143 v2.X) シリーズ ATX マザーボードをお買い上げいただき、まことにあ りがとうございます。915PL/ P Neo シリーズは Intel® 915PL/ 915P & Intel® ICH6 チップセット に基づいています。LGA775 ピンパッケージの Intel<sup>®</sup> P4 Prescott 533/ 800MHz プロセッサのデ ザインに準拠している 915PL/ P Neo シリーズはハイ・パフォーマンスおよびプロフェッショナ ル・デスクトップ・ソリューションを提供します。

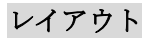

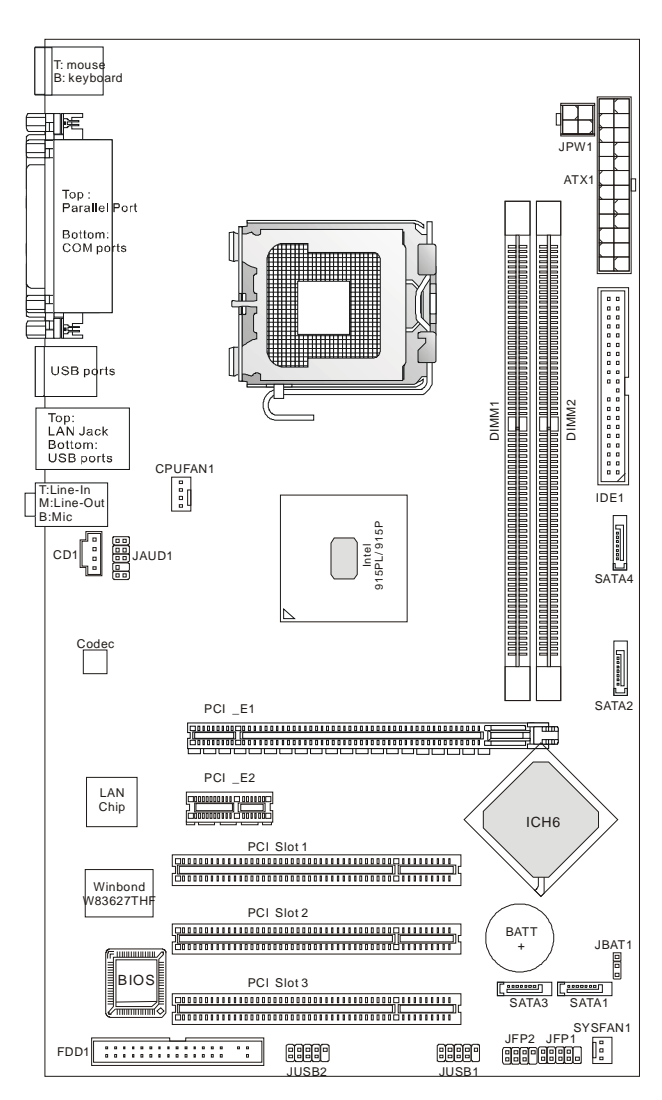

## **マザーボードの仕様**

## **CPU**

- l LGA775 Intel Pentium 4 Prescott プロセッササポート
- l Pentium 4 3XX, 5XX, 6XX(EM64T)プロセッサ対応
- l Intel Hyper-Threading Technology をサポート
- l Intel EIST をサポート
- l 最新の CPU 対応表は下記のホームページからご参考ください。 [http://www.msi.com.tw/program/products/mainboard/mbd/pro\\_mbd\\_cpu\\_support.php](http://www.msi.com.tw/program/products/mainboard/mbd/pro_mbd_cpu_support.php)

#### **チップセット**

- l Intel 915PL/ 915P チップセット
	- FSB 533/ 800 MHz をサポート
	- PCI Express x 16/ x 1 インターフェイス
	- DDR333/ DDR400 メモリインターフェイスをサポート
- l Intel ICH6 チップセット
	- Hi-Speed USB (USB2.0) コントローラ, 480Mb/sec, 8 ポート
	- 4 シリアル ATA ポート,1.5Gb/s
	- 1 チャンネル Ultra ATA 66/100 バスマスタ IDE コントローラ
	- PC マスタ v2.3, I/O APIC.
	- ACPI & APM 準拠した省電力規格準

#### **メインメモリ**

- l 2本の DDR SDRAM DIMM にょるサポート
- l 最大 2 GB ECC なしのメモリサイズをサポート
- l DDR333/ DDR400 MHz メモリモジュールをサポート

(最新のメモリモジュール対応表は下記のホームページからご参考ください。

[http://www.msi.com.tw/program/products/mainboard/mbd/pro\\_mbd\\_trp\\_list.php](http://www.msi.com.tw/program/products/mainboard/mbd/pro_mbd_trp_list.php) )

#### **スロット**

- l 1 PCI Express x16 スロット (PCI Express バス規格 v1.0a を進拗).
- l 1 PCI Express x1 slot (PCI Express バス規格 v1.0a を準拠).
- l PCI 2.3 32-bit PCI バススロット x3 (3.3v/5v PCI バスインターフェイスをサポート).

## **オンボード IDE**

- l ICH6 に統合した Ultra DMA 66/100 IDE
	- PIO,バスマスタオペレーションモード
	- 最大 2 つのウルトラ ATA ドライブをサポート
- l ICH6 に統合したシリアル ATA/150 コントローラ
	- 最大 150MB/sec 転送速度
	- 最大 4 つのシリアル ATA ドライブをサポート

-

## **オンボード周辺装置**

- Ⅰ オンボード周辺装置は以下のものを含みます。:
	- 1 フロッピーポートが 360K, 720K, 1.2M, 1.44M, 2.88 バイトの FDD を 2 台サポート
	- 2 シリアルポート 1 パラレルポート SPP/EPP/ECP モードサポート
	- 8 USB 2.0 ポート(バックパネル \* 4/フロントパネル \* 4)
	- 3 オーディオ(Line-In/Line-Out/Mic)ポート
	- 1 RJ-45 LAN ジャック

#### **Audio**

- l ICH6 チップセットに統合した AC97 リンク・コントローラ
- l ADI AD1888 ソフトウェアコーデック 6-チャンネルオーディオ
	- AC97 v2.3 スペック準拠
	- PC2001 オーディオ対応

#### **LAN**

- l Realtek 8100C または 8110S
	- 10/100Base-T (8100C) / 1000Base-T (8110S)
	- ACPI 電源管理をサポート

#### **BIOS**

- l 本製品の BIOS は接続された周辺機器や装着された拡張カードを自動的に認識する Plug & Play BIOS を提供
- l DMI (Desktop Management Interface)機能によりメインボードの仕様を記録

#### **Dimension**

1 ATX フォーム・ファクタ: 30.5 cm(L) x 17.5 cm(W)

#### **Mounting**

l 取付穴x6

## **Others**

- l PS/2 タイプのキーボードとマウスをサポート
- l ハードウェアモニタリング機構による、CPU 温度及び電圧監視機能

## **バックパネル**

バックパネルには以下のコネクタが用意されています。

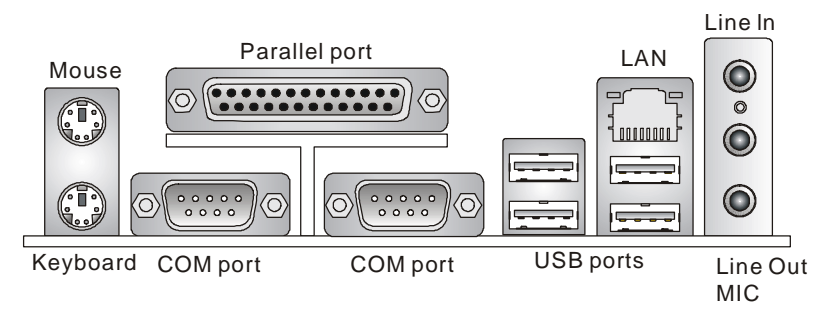

# **Hardware Setup**

この章ではハードウェアのインストール手順について説明します。インストール中は、各種コン ポーネントの取り扱いおよびインストール手順には最新の注意を払ってください。いくつかのコ ンポーネントは誤った方向にインストールすると破損または不安定になる場合があります。 コンピュータコンポーネントを扱う際は、必ず帯電防止バンドをつけてください。静電気によっ てコンポーネントが破損する場合があります。

## **Central Processing Unit: CPU**

本製品は Intel Pentium 4 プロセッサで動作します。本製品は LGA775 というソケットを使用し ているため CPU のインストールが大変簡単です。CPU の過剰な発熱を防ぐためには必ずヒート シンクと冷却ファンが必要です。もしヒートシンクと冷却ファンが見つからない場合は、販売店 に連絡するか、別途購入してからコンピュータの電源をオンにしてください。

(最新の CPU 対応表は下記のホームページからご参考ください。

[http://www.msi.com.tw/program/products/mainboard/mbd/pro\\_mbd\\_cpu\\_support.php.](http://www.msi.com.tw/program/products/mainboard/mbd/pro_mbd_cpu_support.php)

## *MSI Reminds You...*

## **CPU の過熱**

CPU が過剰な熱を持つと破損する場合があります。使用される冷却ファンが正常に動作するこ とを必ず確認してから CPU の取り付けを行ってください。

## **CPU の交換**

CPU を交換する間は必ず ATX電源を切るか、ATX電源用ケーブルを接地コンセントから抜いて、 まず CPU の安全を確保してください。

## **LGA775 CPU** 、ヒートシンク及び **FAN** のインストール手順 **(CPU クリップ:オプション)**

プロセッサ技術の進歩によりスピードと性能が上がるにつれて温度管理がますます重要になっ てきました。熱を拡散するために CPU の上にヒートシンクとファンを取り付ける必要がありま す。以下の手順に従ってヒートシンクとファンを取り付けてください。

1. CPU 下には CPU を保護するランドサイドカバーでピンが保護されて います。CPU クリップと重なり合う部分に黄色い目印で示してありま す。

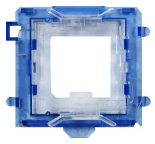
- 2. CPUクリップを軸としてCPU のセットを行ってください(1 で示したCPUの目印をCPU チップの左下に合わせてください)。
- 3. 両手でピンに触らないように CPU に CPU クリップをはめ込んでください。
- 4. CPU クリップがセットされるとランドサイドカバーが外れます。
- 5. CPU ソケットは、輸送中の破損を防止するためにプラスチックカバーが取り付けられて います。※CPU のソケット破損は保証対象外ですのでご注意ください。
- 6. プラスチックカバーを CPU 固定レバーヒンジ部分から引き起こします。その際、ソケッ トに触れないようくれぐれもご注意願います。
- 7. レバーを少し下に押しながら横方向に引き出します。
- 8. レバーを引き上げ、CPU ソケットを開けます。
- 9. 図面に示すように CPU ソケットのサイド部分と CPU クリップとを 合わせ、正確にはめ込みます。
- 10. これで CPU チップが外れ、ソケット上に CPU がセットされます。
- 11. CPU の向きが正しいか、曲がったり浮いていたりしないかを、確 認し、CPU クリップを取り上げます。
- 12. 金属カバーをゆっくりと押し下げます。
- 13. CPU 固定レバーをゆっくりと押し下げ、ロックします。
- 14. CPU クーラーの四隅のピンをマザーボードの固定穴にあわせ、ゆっ くりと押し込みます。
- 15. 位置が正しいことが確認できたら、ホックが固定されるまで押し込 みます。
- 注意: マザーボード裏面に出た割ピンが開き、正しくロックできたことを

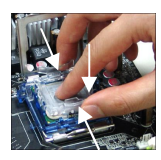

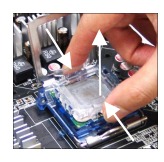

# 確認してください。 *MSI Reminds You...*

- *1.* 使用する CPU クーラーは、CPU の熱量に適した物であることを必ず確認してください。
- *2.* BIOS の H/W Monitor メニュー中の PC Health Status にある CPU 温度情報を確認してく ださい。
- *3.* CPU ソケットのピンには、決して触れないでください。ソケット破損は保証対象外にな ります。
- *4.* CPU の信号ピン側には、決して触れないで下さい。変形や腐食の原因となる他、静電気 で破損する場合もあります。
- *5.* CPU の取り付け取り外しは、20 回以下に留めて下さい。不必要な取り付け取り外しは、 ソケット破損の原因となります。

# **メモリー**

本製品には、最大 2GB のメモリ容量の 184 ピンソケットが 2 個あります。DDR DIMM スロッ ト上、DDR333/DDR400 SDRAM モジュールをインストールすることができます。適切に作動 する為に、少なくとも 1 つの DIMM モジュールをインストールする必要があります。(最新のメ モリモジュール対応表は下記のホームページからご参考ください。

[http://www.msi.com.tw/program/products/mainboard/mbd/pro\\_mbd\\_trp\\_list.php\)](http://www.msi.com.tw/program/products/mainboard/mbd/pro_mbd_trp_list.php))

メモリ一枚をどの DIMM に装着してもシングルチャンネルとして動作します。DIMM 1 と DIMM 2 両方に装着するとデュアルチャンネルとして動作します。

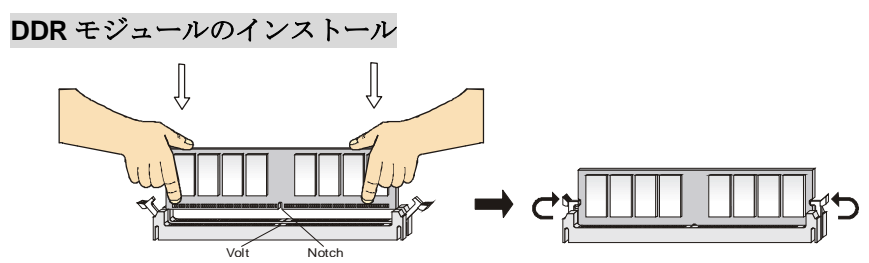

- 1. DDR DIMM スロットには絵に描いてあるような"VOLT"の切れ込みがあります。 このため、DIMM メモリは 1 方向にしか挿入できません。
- 2. DIMM メモリモジュールを DIMM スロットに垂直に差込み、押し込みます。
- 3. DIMM スロットの両側にあるプラスチッククリップが自動的に固定されます。

### **電源**

メインボードでは、給電システムとして ATX 電源がサポートされています。電源コネクタをイ ンストールする前に、ボードに損傷が与えられないようにするため、すべてのコンポーネントが 適切にインストールされていることを確認してください。

### **ATX 24-ピン電源コネクタ: ATX1**

このコネクタを使用すると、ATX24-ピン電源に接続することができ ます。ATX 電源へ接続するには、電源のプラグが正しい方向に挿入さ れ、ピンが適切に配置されていることを確認します。そして電源をコ ネクタの奥まで差し込みます。

20 ピン電源コネクタを採用している従来の ATX+12V規格に準拠した 電源ユニットやサーバー用 24 ピンコネクタを採用している SSI EPS 電源ユニットも接続することができますが、MSI では推奨しません。 やむを得ず ATX+12V ver. 2.0規格では無い電源ユニットを接続する場 合は、適切な変換コネクタを利用して補助電源コネクタに電力を供給 して下さい。

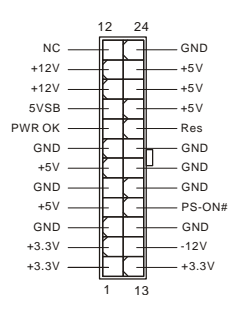

# **ATX 12V 電源コネクタ: JPW1**

この 12V 電源コネクタは、CPU への電源供給で使用されます。

### **フロッピーディスクコネクタ: FDD1**

本製品は 360K、720K、1.2M、1.44M 及び 2.88M のフロッピーディ スクドライブに対応しています。このコネクタは付属のフロッピド ライブリボンケーブルをサポートしています。

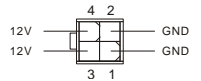

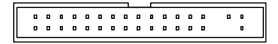

# **IDE Connectors: IDE1**

本製品には、PIO 0〜4 モード、バスマスタ、Ultra DMA 66/100 機能をもつ、32 ビッ ト Enhanced PCI IDE および Ultra DMA66/100 コントローラを搭載しています。最大 2 つのハードディスク、CD-ROM、120MB フロッピー(将来の BIOS で予約されてい ます)、その他のデバイスを接続することができます。

1 台目の HDD は必ず IDE1(プライマリ)に接続します。IDE1 にはマスターとスレイブ のデバイスを接続することができますが、2 台目の HDD を追加する場合は HDD の設 定をジャンパでスレイブに切り替える必要があります。

### *MSI Reminds You...*

ハードディスクを 2 台使用する場合は、ジャンパを使用して 2 台目のハードディスクをスレ ーブに設定する必要があります。ジャンパの設定手順等につきましてはハードディスク製造業者 から用意されましたマニュアルを参照ください。

# **Serial ATA Connectors controlled by Intel ICH6: SATA1/2/3/4**

本製品はサウスブリッジ ICH6 によるシリアル ATA コネクタ SATA1~SATA4 を 提供します。SATA1~SATA4 はデュアルの高速 Serial ATA インターフェイスポ ートです。これらのポートは第一世帯 Serial ATA インターフェイスで、転送速

度は 150 MB/s となります。コネクタは Serial ATA 1.0 の規格に完全な互換性をもっています。1 つのコネクタにつき、1つのハードディスクを接続することが出来ます。

### *MSI Reminds You...*

シリアル ATA ケーブルは絶対 90 度以上に折らないようお願いいたします。データロスの原因に なる恐れがあります。

# **CD-In コネクタ: CD1**

このコネクタは CD-ROM オーディオコネクタと接続します。

# **Fan Power コネクタ: CPUFAN1/SYSFAN1**

これらのコネクタは+12V の冷却ファンをサポートします。4 ピン CPUFAN1 (processor fan)と 3 ピン SYSFAN1 (system fan)をサポートします。接続するときに注意しなければならな

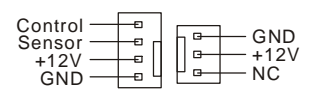

L

1 7

 $00000000$ 

÷.  $\overline{a}$ ÷  $\begin{matrix} 0 & 0 \\ 0 & 0 \end{matrix}$ o o

R GND

いのは、赤い線はプラスなので+12V に、黒い線はアースなので GND に接続することです。ま た、本製品のシステムハードウェアモニタ機能を使用する場合はファン回転数センサー機能がつ いたファンを使用する必要があります。

### *MSI Reminds You...*

CPUFAN を使用するには BIOS で CPUFAN ピンの種類を設定してください。

# **Front Panel コネクタ: JFP1/JFP2**

本製品には、フロント・パネル・スイッチや LED を対象とした 電子的接続用に、ひとつのフロント・パネル・コネクタが用意 されています。JFP1 は Intel® Front Panel I/O Connectivity Design Guide に準拠しています。

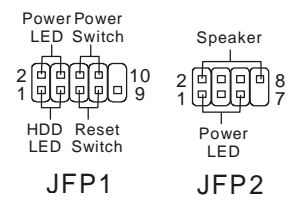

# **フロント・パネル・オーディオ・コネクタ: JAUD1**

JAUD1 フロント・パネル・オーディオ・コネクタを使 用すると、フロント・パネル・オーディオを接続する ことができます。このコネクタは、Intel ® Front Panel I/O Connectivity Design Guide に準拠しています。

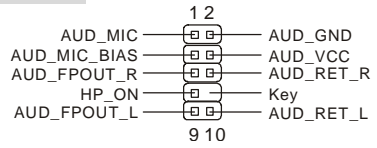

### *MSI Reminds You...*

フロント・パネル・オーディオ・ヘッダに接続しない場合、信号の出力が背面オーディオ・ポー トへ送信されるようにするため、ピン 5、6、9、10 はジャンパでキャップする必要があります。 9 10 í o 1 2

# **フロント USB コネクタ: JUSB1/JUSB2**

本製品には 2 つの USB 2.0 ピン・ヘッダーUSB1&USB2 が搭 載されています。USB 2.0 テクノロジーでは、最大スループ ット 480Mbps までデータ伝送率を高速化するため、USB 1.1 の 40 倍高速になります。USB ハードディスク、デジタル・ カメラ、MP3 プレーヤ、プリンタ、モデム、その他の高速 USB インタフェース周辺機器へ接続することができます。

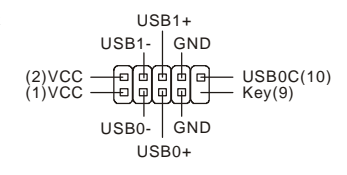

### *MSI Reminds You...*

VCC ピンと GND ピンは必ず接続して下さい。接続しない場合、機器に重大な損傷を及ぼす恐れ があります。

### **クリア CMOS ジャンパ: JBAT1**

本製品は電池によって、マザーボードの設定を CMOS RAM で 保存しています。JBAT1 の 1-2 ピンがショートしている時、 CMOS データをキープしています。マザーボードの CMOS の 内容をクリアするためには電源が入っていないときに 2-3 ピン をショートさせます。

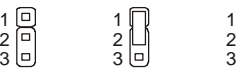

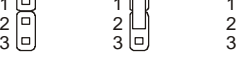

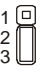

Keep Data Clear Data

### *MSI Reminds You...*

CMOS をクリアするには、システムがオフの間にピン 2-3 をショート(短絡)します。次いでピン 1-2 をショートに戻します。システム起動時の CMOS のクリアは絶対止めて下さい。マザーボ ードの破損や火災などに及ぶ危険があります。必ず電源コードを抜いて下さい。

# **PCI Express スロット**

**PCI Express x 16 Slot PCI Express x 1 Slot**証

PCI Express は、周辺機器と通信環境の高速化に対応するべく制定された次世代のシリアルバス 規格です。PCI Express は用途によって 1 レーン(PCI Express 1x )から 16 レーン(PCI Express 16x) まで束ねて使用することが可能で、1 レーンで従来の 32 ビット PCI バスの約 2 倍の、250MB 毎 秒という高速転送を実現しています。ギガビットイーサネットコントローラー、TV チューナー カード、IEEE1394 カードといった高速なデータ転送を要求されるカードを PCI Express 接続にす ることで、従来以上に高速かつ安定したシステムが構築できます。また、ビデオカードについて は現在主流となっている AGP8x バス (帯域幅 2.1GB 毎秒)から PCI Express 16x (帯域幅 4.0GB 毎秒)への移行が進みます。システムバス全体が PCI Express になることにより、高性能 CPU を 初めとした各種コンポーネントの実力をフルに発揮すせることができ、システム全体にパフォー マンス向上が期待できます。(PCI Express はポイント・ツー・ポイントのシリアル伝送を採用し ているため、1 方向あたり 2 本、双方向で 4 本の信号ラインが必要となり、この 1bit シリアル転 送が可能な最小限の構成を 1 レーンと呼びます。1 レーンの転送能力は、250MB 毎秒です。

) **المستقل المستقل**ص ال

# **PCI (Peripheral Component Interconnect) スロット**

PCI スロットに拡張カードを挿入して、ユーザーのさまざまな機能の拡張に応えることができ ます。拡張カードを取り外したりするときは、必ず最初に電源プラグを抜いてください。拡張カ ードについて記述挿入したりされたマニュアルを読んで、ジャンパ、スイッチ、BIOS など必要 なハードウェア設定、ソフトウェア設定をすべて実行してください。

PCI3(オレンジ色の PCI スロット)の機能はほかの PCI スロットとまったく同じで、デバイスの機能によって、 色分けしたいときには利用できます。

# **PCI 割り込み要求ルーティング**

IRQ(interrupt request line の省略形、I-R-Q と発音する)は、デバイスが割り込み信号をマイクロ プロセッサに送信するためのハードウェア回線です。PCI の IRQ ピンは通常 PCI バス INT A#か ら INT D#ピンに下表のように接続されています。

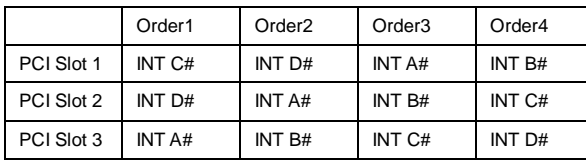

# **BIOS Setup**

コンピュータを起動するとシステムは POST(Power On Self Test)過程に入ります。下記のメッ セージが画面に表示されている間に<DEL>キーを押すと設定画面に入ることができます。

### **DEL: Setup**

<DEL>を押す前にこのメッセージが消えてしまった場合、電源をいったん切ってからふたたび 投入するか、<RESET>を押すかして、システムを再起動してください。<Ctrl>、<Alt>、<Delete> を同時に押しても再起動できます。

# **メインメニュー**

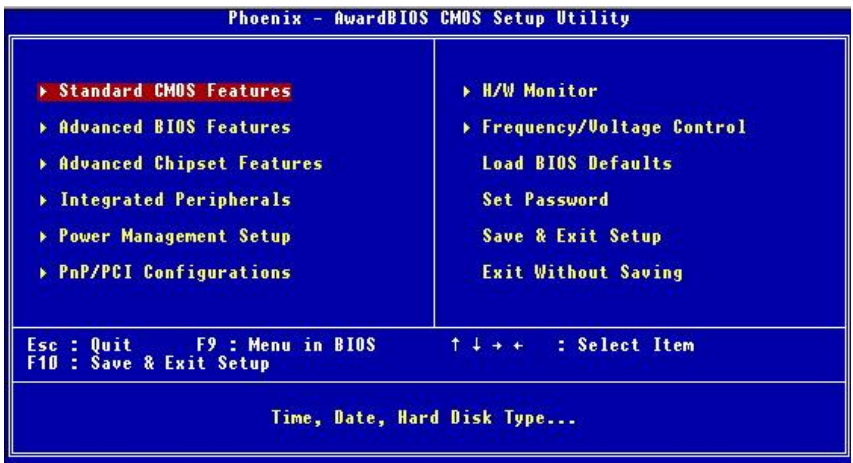

### **Standard CMOS Features**

システムの基本的な設定をします。例えば﹑時間、日付など。

# **Advanced BIOS Features**

システムの特別機能の設定を行います。

### **Advanced Chipset Features**

チップセットに関する設定をしてシステムの性能を最適化します。 **Integrated Peripherals**  IDE、シリアル、パラレルなどの各 I/O ポートの設定をします。

#### **Power Management Setup** 電源管理に関する設定を行います。

**PNP/PCI Configurations**  プラグアンドプレイや PCI など、拡張スロットに関する設定を行うサブメニューに移動します。

### **H/W Monitor**  システムの温度、ファン回転速度などが表示されます。

**Frequency/Voltage Control** 周波数、電圧などの設定をします。

# **Load BIOS Defaults**

安定したシステム性能を与える工場出荷デフォルト値を BIOS にロードします。

### **Set Password**

パスワードを設定します。

### **Save & Exit Setup**

変更した CMOS 設定値を保存してセットアップを終了します。

### **Exit Without Saving**

変更した CMOS 設定値を保存せずにセットアップを終了します。

# **Frequency/Voltage Control**

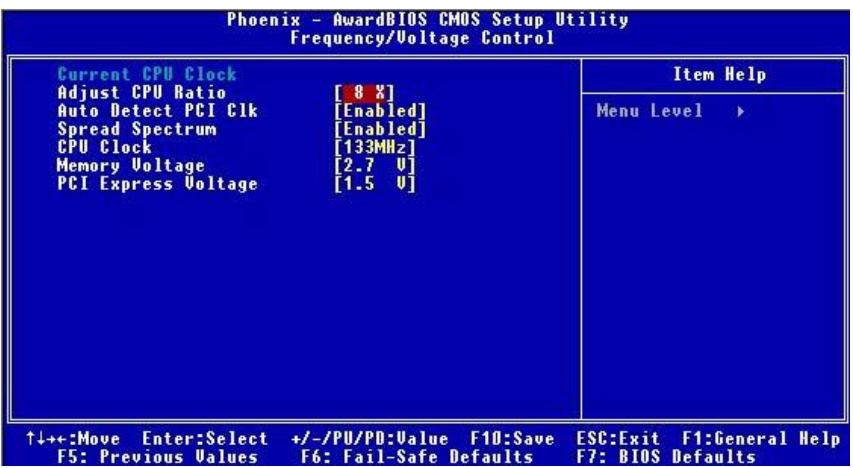

### **Adjust CPU Ratio**

CPU コア電圧(Vcore)を調整します。選択肢は [8]から[50] まで設定できます。

### **Auto Detect PCI Clk**

ここではインストールされた PCI カードのクロック周波数を自動的に認識する機能を有効/無効 に設定することができます。選択肢は Enabled(有効)と Disabled(無効)です。

### **Spread Spectrum**

クロックジェネレータがパルスを発生すると、そのパルスの極値(スパイク) によって EMI(電磁 妨害) が生成されます。Spread Spectrum 機能はパルスを変調することで生成された EMI を軽 減するので、パルスのスパイクは縮小し、フラッター曲線になります。EMI に問題がない場合 は、システムの安定性と性能を最適化するためにDisabled に設定しておいてください。しかし、 EMI に問題がある場合は、Enabled に設定して EMI を軽減してください。オーバークロックを 使用している場合は必ず Disabled にしてください。ちょっとしたッターであっても一時的にブ ーストを引き起こすことがあり、それによってオーバークロックされたプロセッサがロックして しまうことがあるからです。

### **CPU Clock**

CPU ホストバスのクロック周波数を設定します。この項目を設定することで、オーバークロッ クが可能になります。選択肢は FSB200: [200]から[500]まで、CPU FSB133: [133]から[500]まで設定できます。

### **Memory Voltage**

DDR 速度を上げるために DDR 電圧を調整します。DDR 電圧を変更すると、システムが不安定 になることがあります。**そのためデフォルト設定値を変更して長期間使用することは避けてく ださい。**

### **PCI Express Voltage**

PCI Express の電圧を調整します。PCI Express の電圧を変更すると、システムが不安定になる ことがあります。そのためデフォルト設定値を変更して長期間使用することは避けてください。

# **Load BIOS Default**

Load BIOS Default を実行することにより、マザーボードの各種設定を工場出荷時の状態に戻すこ とができます。

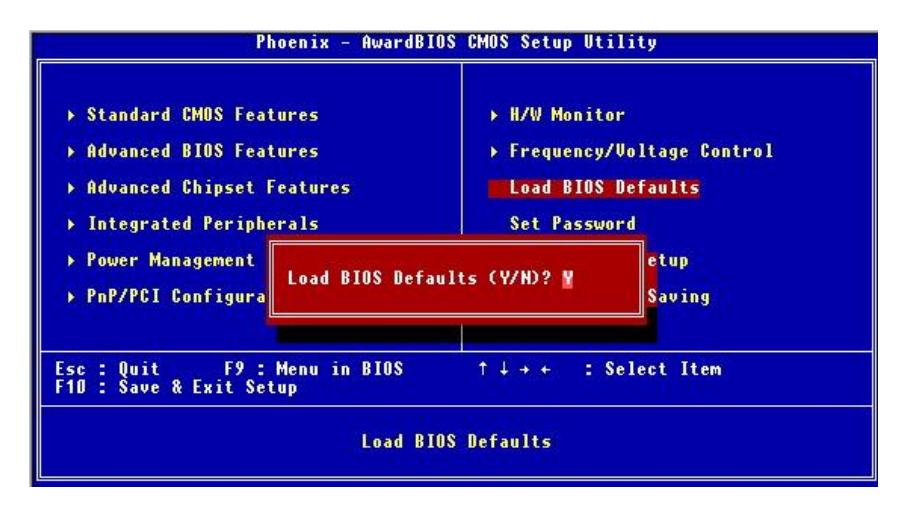